# Wissen Wie!

# Recherchetraining

Handbuch

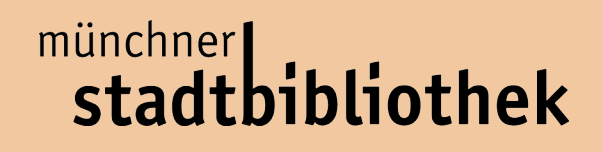

# **Inhaltsverzeichnis**

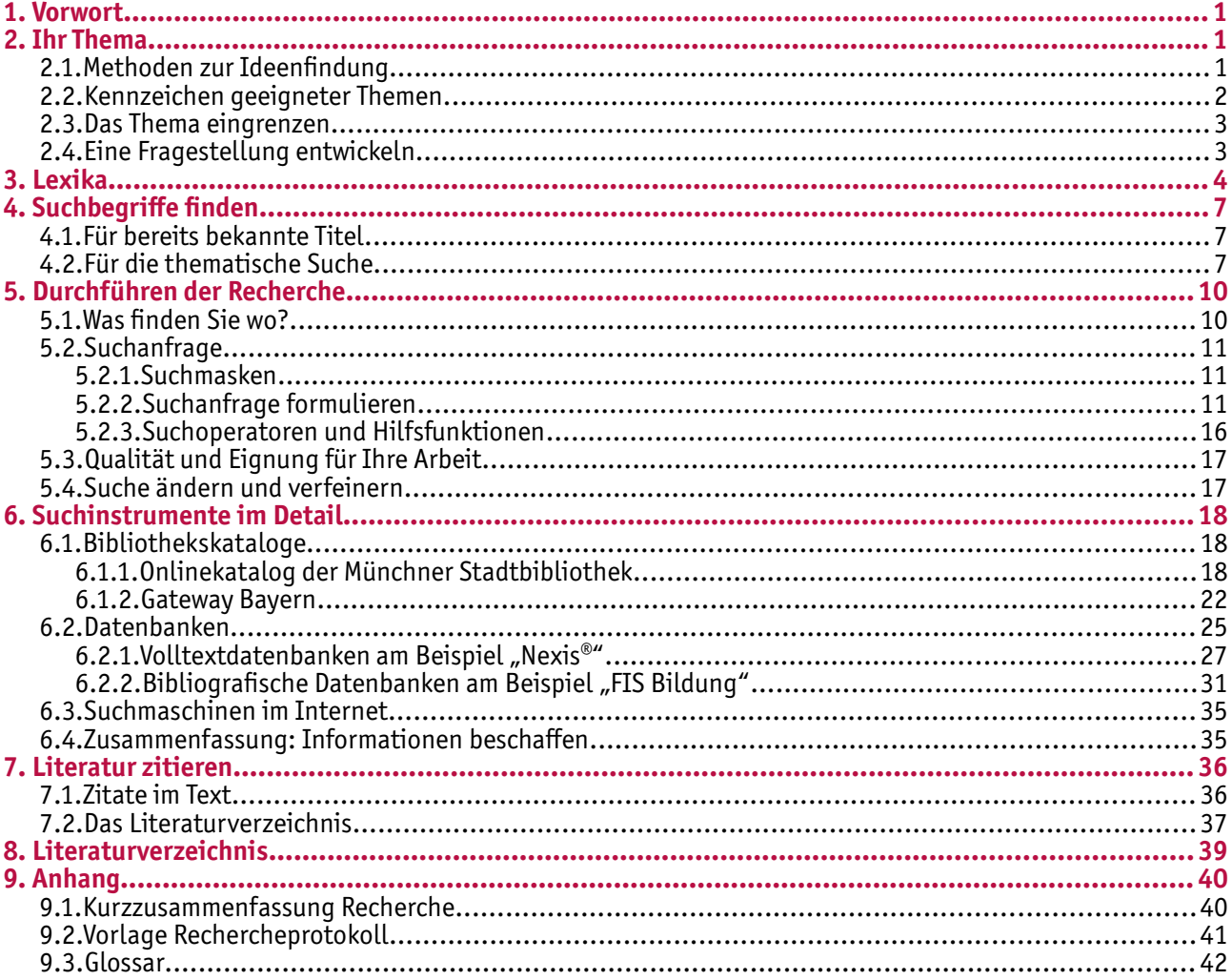

# **1. Vorwort**

Das vorliegende Handbuch soll Ihnen bei der Recherche für Ihre wissenschaftliche Arbeit helfen. Sie finden hier zunächst allgemeine Informationen bzgl. des Arbeitsthemas und zum Vorbereiten bzw. Durchführen einer Suche. Anschließend werden wichtige Suchinstrumente und Hinweise zu ihrer Benutzung vorgestellt. Der Theorieteil wird durch zahlreiche Beispiele und Tipps abgerundet. Zum Schluss erhalten Sie Hinweise auf weiterführende Literatur und die Vorlage für ein Rechercheprotokoll.

Dieses Handbuch versteht sich nicht als streng chronologisches Werk. Verwenden Sie es eher als Werkzeugkasten: Die Informationen, die Sie brauchen, können Sie punktuell heraussuchen und anwenden. Zwischen den einzelnen Kapiteln können Sie springen.

Selbstverständlich können Sie sich bei Fragen oder Unklarheiten an den InfoService der Münchner Stadtbibliothek wenden: Telefonisch unter 089 480 98 3316, per e-Mail an infoprofi@muenchen.de oder schauen Sie persönlich in der Bibliothek vorbei. Wir freuen uns auf Ihren Besuch!

# **2. Ihr Thema**

Am Anfang Ihrer Seminararbeit steht die Wahl eines geeigneten Themas. Bedenken Sie bei Ihrer Entscheidung, das Thema so zu formulieren, dass Sie es bis zum Ende Ihrer Seminararbeit gut abhandeln können. Sobald Sie mit Ihrer Arbeit begonnen haben, ist es oft schwierig, das Thema zu wechseln.

#### **2.1. Methoden zur Ideenfindung**

#### **Brainstorming**

Schreiben Sie alle Ideen zu dem Rahmenthema auf, die Sie spontan haben. Arbeiten Sie ohne "Schere im Kopf", d.h. auch Gedanken, die auf den ersten Blick unsinnig erscheinen, sind erlaubt. Sprechen Sie auch mit Ihrer Lehrkraft, Eltern, Freunden usw., um sich inspirieren zu lassen. Am Schluss ordnen Sie Ihre Ideen und wählen das Thema, das Ihnen am geeignetsten erscheint.

#### **Mind-Mapping**

Schreiben Sie das Rahmenthema in die Mitte von einem Blatt Papier. Schlüsselbegriffe, die Ihnen zu dem Thema einfallen, verbinden Sie mit Linien zu dem Hauptbegriff in der Mitte und ggf. thematisch untereinander.

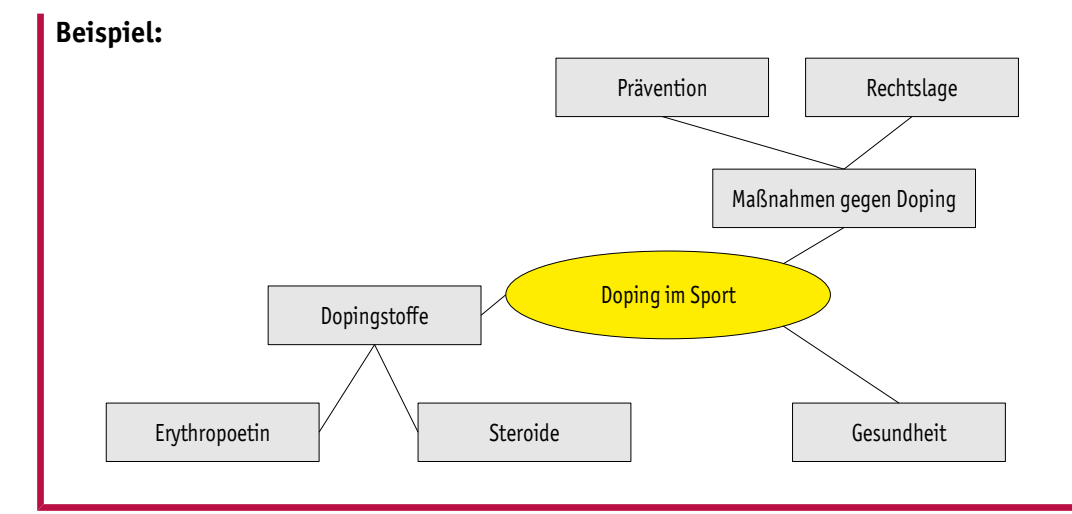

#### **2.2. Kennzeichen geeigneter Themen**

- Sie wecken Ihr Interesse.
- Sie erlauben es Ihnen, Vorwissen und gegebenenfalls auch Ihre besonderen methodischen Fertig- und Fähigkeiten einzubringen.
- Sie sind nicht zu eng formuliert. Eine zu enge Themenfassung kann bedeuten: Es gibt keine ausreichende Literatur- oder Quellenbasis. Oder: Das Thema gibt nicht genug her, um die vorgegebene Seitenzahl zu füllen.

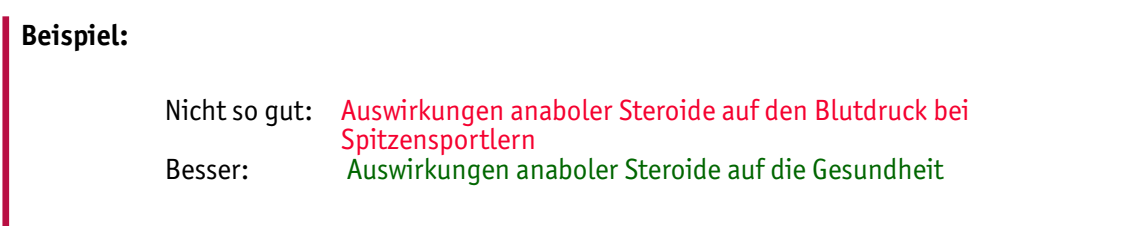

• Sie sind nicht zu weit und zu allgemein formuliert, sondern weisen eine spezifische thematische Ausrichtung und eine klare inhaltliche Begrenzung auf.

**Beispiel:** Nicht so gut: Werbung im 21. Jahrhundert Besser: Manipulation durch Werbung oder Das Internet als Werbeplattform

Ein zu weit gefasstes Thema birgt Gefahren in sich:

- Eventuell decken sich Ihre Vorstellungen bezüglich der Schwerpunktsetzung nicht mit denen der Lehrkraft.
- Die große Fülle an Literatur könnte nicht mehr beherrschbar sein.
- Das Thema könnte in der zur Verfügung stehenden Zeit und in der maximal erlaubten Seitenzahl nicht abhandelbar sein.

Behalten Sie also bei der Themenwahl bzw. -formulierung den vorgegebenen Zeitrahmen und die Präsentationsvorgaben (Vortragszeit beim Referat bzw. Seitenzahl bei einer Seminararbeit) im Auge. Sprechen Sie sich unbedingt mit Ihrer Lehrkraft ab!

#### **Tipp:**

Generell gilt: Das Thema sollte eher in die Tiefe und weniger in die Breite gehen.

#### **2.3.Das Thema eingrenzen**

Verschaffen Sie sich einen ersten Überblick über die Literatur- und Quellenlage. Lesen Sie erste, möglichst allgemeine Literatur zum Thema. Lassen Sie sich hier von den Inhaltsverzeichnissen der Bücher inspirieren. Auch Inhaltsverzeichnisse bei Wikipedia-Artikeln eignen sich als Inspirationsquelle. Erstellen Sie eine Mind-Map zu Ihrem vorläufigen Arbeitsthema.

Welche inhaltlichen Aspekte interessieren Sie am meisten?

#### **2.4. Eine Fragestellung entwickeln**

Eine Fragestellung gibt Ihrer Arbeit eine klare Zielsetzung. Was ist Ziel, Zweck und Erkenntnisinteresse der Arbeit? Damit haben Sie einen roten Faden, der Sie vor einer willkürlichen Schwerpunktsetzung schützt.

Entwickeln Sie eine Fragestellung, indem Sie im Titel oder in der Einleitung Fragen bzw. Probleme formulieren, auf die Sie am Ende der Arbeit mit Antworten, Einschätzungen bzw. Lösungsansätzen reagieren müssen.

#### **Beispiel:**

Nicht so gut: Olympische Winterspiele 2018 in München und der Tourismus<br>Besser: Olympische Winterspiele München 2018. Chance für den Olympische Winterspiele München 2018. Chance für den Wintertourismus oder fehlgeleitete Tourismuspolitik?

# **3. Lexika**

Sobald Ihr Thema feststeht, sollten sie sich dazu einlesen. Versuchen Sie Ihr Thema zu fassen und zu verstehen. Worum geht es bei dem Thema? Welche Bereiche umfasst es? Hier helfen Ihnen Lexika weiter, wie z.B.

- Duden
- **Brockhaus**
- Wikipedia
- Diverse Fachlexika

In Lexika findet man beispielsweise Definitionen, grundlegende Informationen zum Thema und Literaturhinweise. Sie eignen sich daher besonders für den Einstieg in ein fremdes Thema. Außerdem sind Lexika eine gute Quelle für das Finden passender Suchbegriffe. Dieser Punkt wird ausführlich im nächsten Kapitel behandelt.

#### **Tipp:**

Das **Munzinger-Archiv** bündelt unter einer Oberfläche mehrere zitierfähige Nachschlagewerke / Lexika. Sie erhalten hier komplette Texte, sog. Volltexte.

Das Munzinger-Archiv können Sie kostenlos lokal in der Münchner Stadtbibliothek aufrufen. Wenn Sie einen Bibliotheksausweis der Münchner Stadtbibliothek besitzen, ist außerdem ein externer Zugriff über den Onlinekatalog der Münchner Stadtbibliothek oder über www.munzinger.de möglich.

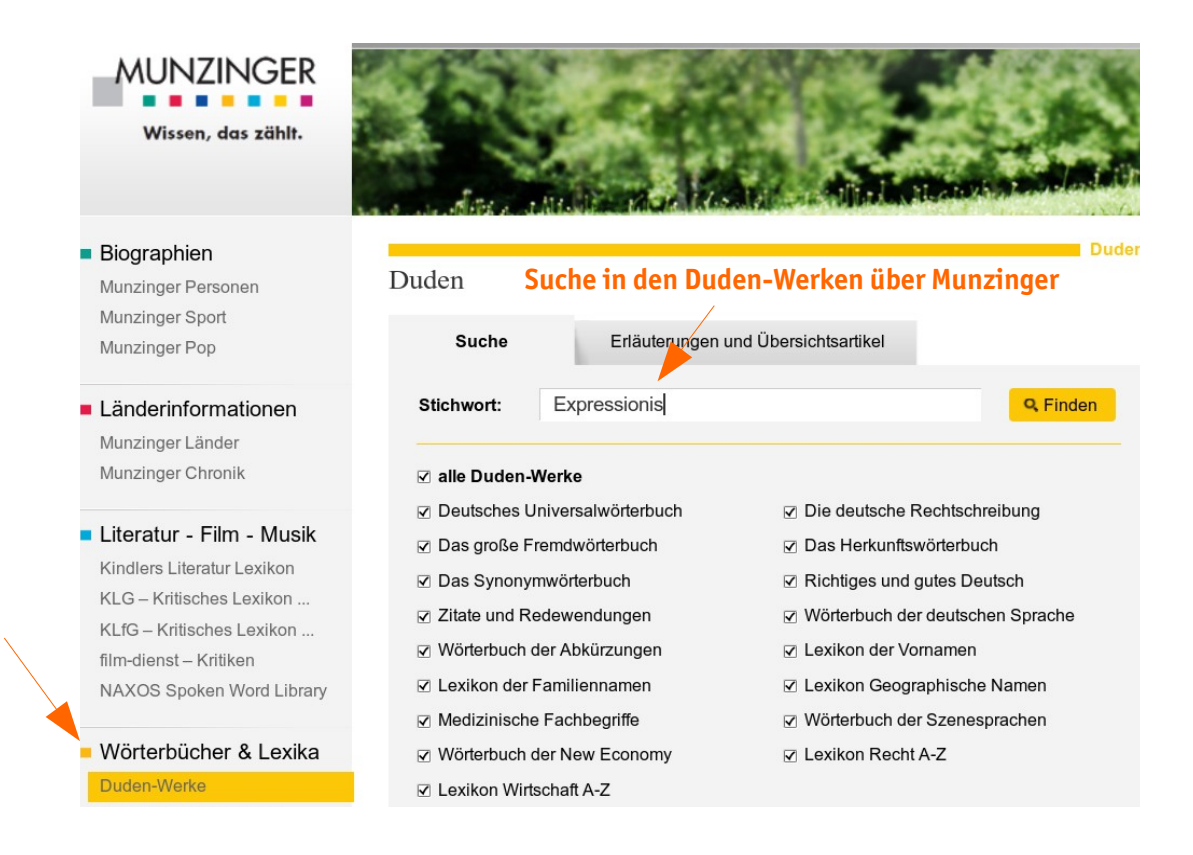

Suchergebnis: Artikel z.B. aus dem Universalwörterbuch:

Geistig-Seelischen ist: der literarische, musikalische E.

- Ex|pres|si|o|nist, der; -en, -en: Vertreter des Expressionismus.
- Ex|pres|si|o|nis|tin, die; -, -nen: w. Form zu Expressionist.
- ex|pres|si|o|nis|tisch (Adj.): den Expressionismus betreffend, vertretend; vom Expressionismus bestimmt: der -e Stil; -e Künstler.
- ex|pres|sis ver|bis [...si:s ...bi:s; lat., zu: expressus (express) u. verbum, Verb] (bildungsspr.): ausdrücklich.
- ex|pres|siv (Adj.) [zu lat. expressus, express] (bildungsspr.): ausdrucksvoll, ausdrucksstark, ausdrucksbetont, mit Ausdruck: eine -e Gebärde; -er Stil; etw. e. schildern. Ex|pres|si|vi|tät, die; -: = 1. expressive

hohen Preisen.

Ex|sik|kat, das; -[e]s, -e [zu lat. exsiccatus = trocken, adj. 2. Part. von: exsiccare = austrocknen, zu: siccus = trocken] (Bot.): getrocknete Pflanzenprobe.

Ex|sik|ka|tor, der; -s, ...oren (Chemie): Gerät zum Austrocknen od. zum trockenen Aufbewahren von Chemikalien.

- Ex|spi|ra|ti|on, die; [zu exspirieren] (Med.): Ausatmung.
- ex|spi|ra|to|risch (Adj.) (Med.): auf Exspiratio beruhend, mit ihr zusammenhängend: - e Artikulation (Sprachwiss.; Artikulation beim Ausatmen); -er Akzent (Sprachwiss.; den germanischen Sprachen eigentümlicher Akzent, der auf der Tonstärke des Gesprochenen beruht).

Recherche im KLG (Kritisches Lexikon der deutschsprachigen Gegenwartsliteratur) über Munzinger:

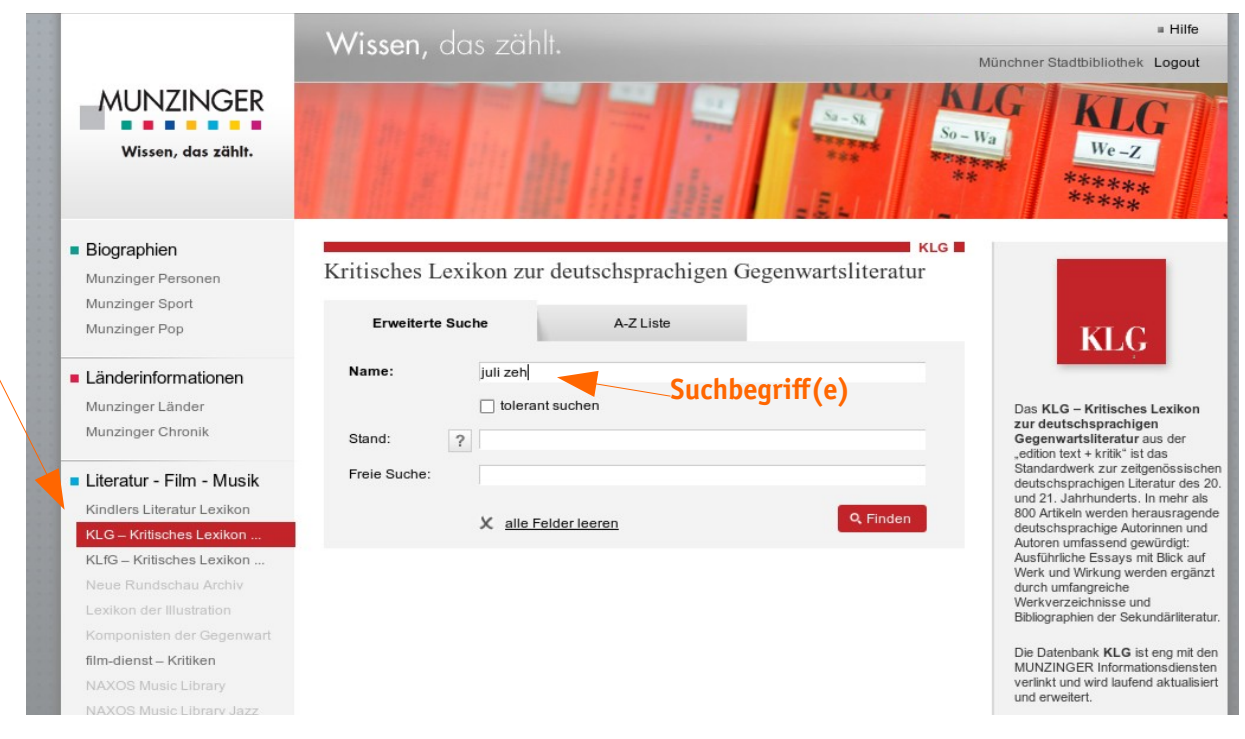

#### Suchergebnis:

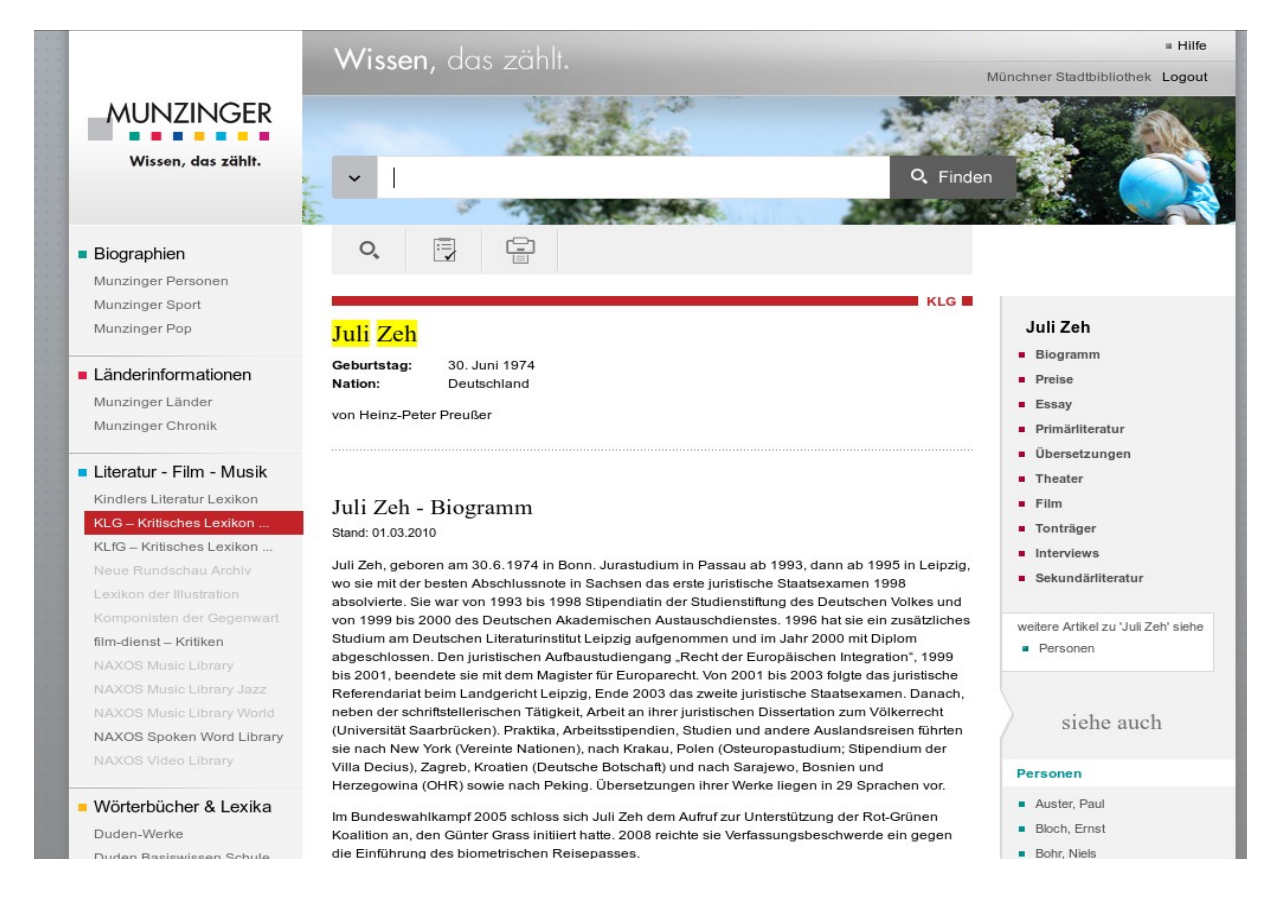

# **4. Suchbegriffe finden**

Ein weiterer wichtiger Bereich der Recherchevorbereitung ist das Finden der Suchbegriffe. Gute Suchbegriffe liefern gute Treffer. Ziel ist es also, möglichst geeignete Begriffe zu definieren, die das gesamte Thema mit all seinen Facetten abdecken.

In folgendem Abschnitt geht es zunächst nur um das Finden der Begriffe. Wie diese dann praktisch eingesetzt werden, folgt in den Kapiteln 5 und 6.

#### **4.1. Für bereits bekannte Titel**

Wenn Sie bereits Titel kennen, die Sie für Ihre Arbeit brauchen, dann ist das Finden der passenden Suchbegriffe einfach. Wählen Sie aus den Titelangaben passende Elemente aus. Suchen Sie möglichst die für diesen Titel charakteristischen Elemente. Kombinieren Sie beispielsweise ein Wort aus dem Titel mit dem Nachnamen des Verfassers. Alternativ können Sie die ISBN-Nummer des gesuchten Titels verwenden.

#### **Beispiel:**

Angabe in der Literaturliste:

SCHEDLER, KUNO ; PROELLER, ISABELLA: New public management. – Bern [u. a.] : Haupt, 2006. – 331 S. – ISBN 3-8252-2132-6 (UTB für Wissenschaft ; 2132 : Public management)

Passende Suchbegriffe:

- Schedler, public management
- 3-8252-2132-6

#### **Tipp:**

Es ist nicht notwendig und auch nicht sinnvoll, alle Ihnen zur Verfügung stehenden formalen Angaben in die Suchmaske einzutragen. Um Zeit und Arbeit zu sparen, sollten Sie bei bekannten Titeln vorwiegend die Suchfelder Person, Titel und ISBN verwenden. Die Angaben zu Jahr und Verlag können wichtig sein, wenn Sie sich auf eine bestimmte Ausgabe des Titels beziehen müssen.

#### **4.2. Für die thematische Suche**

In der Regel liegt Ihnen keine fertige Literaturliste vor. Vielmehr ist es Ihre Aufgabe, eine Liste mit Quellen zusammenzustellen, die zur Abhandlung Ihres Themas gut geeignet sind. Für diese Suche müssen Sie sich passende Suchbegriffe überlegen.

Wie erhält man nun solch passende Suchbegriffe? Als Einstieg können Sie sich einfach auf einem Blatt alle Begriffe notieren, die Ihnen zu Ihrem Thema einfallen, zum Beispiel in Form einer Gliederung oder einer Mindmap (vgl. Kapitel 2.1). Diese erste Sammlung von Suchbegriffen können Sie erweitern und verbessern. Nachfolgend werden einige Methoden vorgestellt, die sich hierzu eignen.

#### **Das Thema in seine Komponenten zerlegen**

Am schnellsten erhalten Sie passende Suchbegriffe, indem Sie Ihr Thema in seine einzelnen Komponenten zerlegen.

#### **Beispiel:**

Das Thema in Komponenten zerlegen

Thema: Gesundheitliche Risiken bei Impfungen

**Komponenten**

Gesundheitliche, Gesundheit

Risiken, Risiko

Impfung, Impfungen

#### **Synonyme finden**

Gibt es andere Wörter, die die gleiche Bedeutung wie Ihr Suchbegriff haben (= Synonyme)? Methode: Nutzen Sie ein Synonymwörterbuch oder eine Onlinequelle (z. B. das Wortschatz-Portal der Universität Leipzig www.wortschatz.uni-leipzig.de oder OpenThesaurus www.openthesaurus.de). Sie werden feststellen, dass Synonyme Ihnen bei der Suche weitere Ergebnisse liefern.

#### **Beispiel:**

Synonyme finden

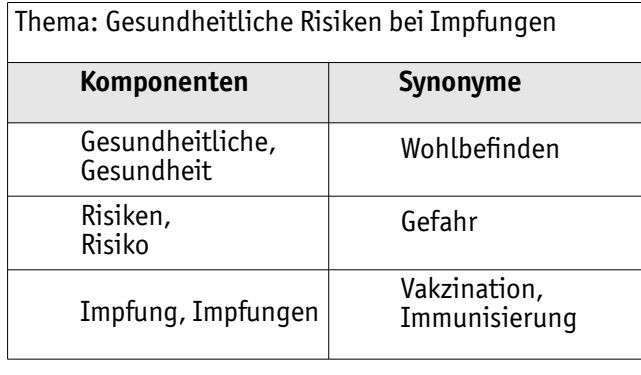

#### **Ober- und Unterbegriffe finden**

Ergeben Ihre Suchbegriffe zu wenige Treffer, formulieren Sie die Suchanfrage etwas allgemeiner, indem Sie Oberbegriffe nutzen. Wenn Sie z.B. mit dem Begriff "Klimaänderung"zu wenig Ergebnisse erhalten, verwenden Sie stattdessen den Begriff "Klima".

Das Gegenstück dazu sind Unterbegriffe, also differenziertere Begriffe. Wenn Sie z.B. mit dem Begriff "Sport<sup>"</sup> zu viele Ergebnisse erhalten, verwenden Sie stattdessen z.B. den Begriff "Handball".

Geeignete Ober- und Unterbegriffe können Sie z.B. in der Wikipedia, im Duden und Brockhaus (vgl. Kapitel 3) nachschlagen oder auch beim Openthesaurus (www.openthesaurus.de).

#### **Beispiel: Ober- und /oder Unterbegriffe finden**

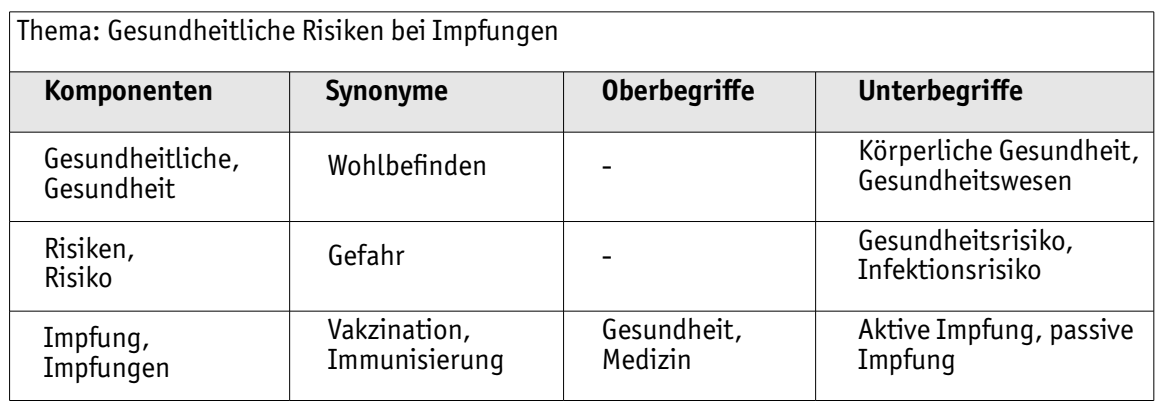

#### **Tipp:**

Notieren Sie die gefundenen Begriffe in Ihrem Rechercheprotokoll (siehe Anhang).

- Probieren Sie die Singular- und die Pluralschreibweise der Begriffe aus.
- Berücksichtigen Sie auch, dass Sie mit dem Suchbegriff in einer anderen Sprache (z.B. Englisch) vielleicht mehr Treffer erhalten.
- Berücksichtigen Sie auch verschiedene Schreibweisen.
- Ihre Liste an Suchbegriffen wird im Verlauf der Recherche wachsen und muss zu Anfang nicht vollständig sein.

#### **Beispiel: Auszug aus dem Rechercheprotokoll**

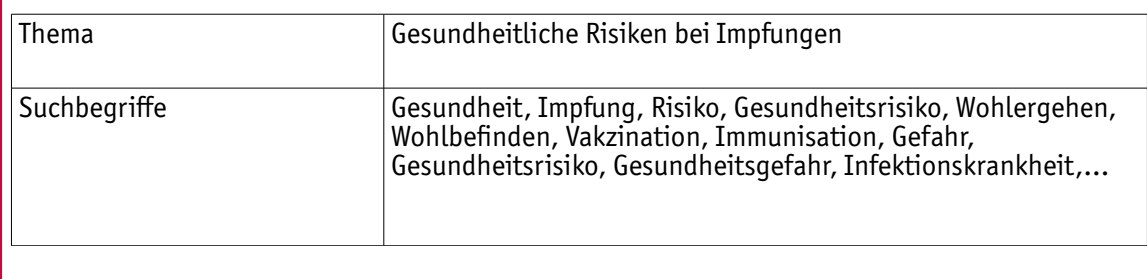

# **5. Durchführen der Recherche**

Nachdem Sie sich passende Suchbegriffe überlegt haben, kann es mit der eigentlichen Recherche losgehen. Das bedeutet, dass Sie Ihre Suchbegriffe in die für das jeweilige Thema geeigneten Suchinstrumente eingeben.

#### **5.1.Was finden Sie wo?**

Welche Suchinstrumente sind nun für Ihr Thema geeignet? Das ist immer davon abhängig, welche Informationen Sie für Ihre Arbeit benötigen.

**Sie suchen eine Einführung zu Ihrem Thema, grundlegende Informationen oder eine Definition?** Dann nutzen Sie allgemeine **Nachschlagewerke** und **Lexika** oder ein entsprechendes **Fachlexikon**, gedruckt oder online - wie z.B. den Brockhaus, den Duden oder die Wikipedia (vgl. Kapitel 3).

#### **Sie suchen Bücher, Zeitschriften oder Zeitungen?**

Wenn Ihre Lehrkraft Ihnen bereits eine Literaturliste ausgehändigt hat, können Sie direkt nach diesen Titeln im Onlinekatalog einer Bibliothek recherchieren. Wenn zu Ihrem Thema ein Wikipedia-Eintrag existiert, können Sie nach den Literaturempfehlungen, die es bei vielen Wikipedia-Artikeln gibt, ebenfalls im Online-Bibliothekskatalog suchen. Liegen Ihnen keinerlei Literaturempfehlungen vor, beginnen Sie im Onlinekatalog mit einer einfachen Suche.

Onlinekataloge von Bibliotheken geben Ihnen Auskunft darüber, welche Medien sich im Besitz einer oder mehrerer Bibliotheken befinden. Um die Medien in Ihrer Nähe zu finden, beginnen Sie am besten mit dem Onlinekatalog der Münchner Stadtbibliothek. Wenn Sie hier nicht genug Quellen finden, erweitern Sie Ihren Suchradius, z. B. mit der Suche im Gateway Bayern = gleichzeitige Suche in den wissenschaftlichen Bibliotheken in Bayern.

Elektronische Bibliothekskataloge sind in der Regel frei über das Internet abrufbar.

#### **Sie suchen Aufsätze, Artikel oder Beiträge aus Zeitschriften, Zeitungen und Büchern?**

Möglicherweise möchten Sie erst einen kurzen Aufsatz zu Ihrem Thema lesen. Dann nutzen Sie eine bibliografische Datenbank oder eine Volltextdatenbank.

#### **a) Bibliografische Datenbank**

Bibliografische Datenbanken liefern Literaturnachweise. Meistens sind das Hinweise auf Zeitschriftenartikel oder Buchkapitel. Aufsätze oder einzelne Buchkapitel sind in der Regel nicht in Bibliothekskatalogen nachgewiesen. Viele bibliografische Datenbanken, wie z.B. FIS Bildung, können frei im Internet aufgerufen werden.

Die Literaturnachweise werden in Form von bibliografischen Informationen gegeben. Dabei handelt es sich um formale Angaben, wie z. B. Titel, Autor, Erscheinungsjahr, Zeitschrift, Seitenzahlen, ISBN/ISSN etc. Suchen Sie mit diesen Angaben in einem Bibliothekskatalog nach der Zeitschrift, Zeitung oder Buch, in der der Aufsatz/Artikel enthalten ist (vgl. Kapitel 6.2.2).

Um den Aufsatz in dem Zeitschriftenband wiederzufinden, notieren Sie sich folgende Angaben:

- Zeitschriftentitel
- Erscheinungsjahr
- Band / Erscheinungsmonat
- Seitenzahlen

#### **Tipp:**

- Suchen Sie im Online-Bibliothekskatalog mit dem Zeitschriftentitel oder der ISSN-Nummer.
- Ist die gesuchte Zeitschrift dort nicht zu finden, können Sie alternativ die Zeitschriftendatenbank (ZDB) nutzen: [www.zeitschriftendatenbank.de](http://www.zeitschriftendatenbank.de/) . Über die ZDB können Sie nicht nach einzelnen Zeitschriftenartikeln recherchieren. Sie erfahren aber, welche Bibliotheken welche Zeitschriften (einschließlich Angabe des Jahrgangs) besitzen.

#### **b) Volltextdatenbank**

Eine Volltextdatenbank liefert Ihnen komplette Texte, z.B. aus Zeitungen oder Zeitschriften. Allerdings sind diese Datenbanken, beispielsweise Nexis®, oftmals zugangsbeschränkt. Sie können diese dann nur direkt in einer Bibliothek oder Hochschule nutzen oder indem Sie sich online über die Bibliothek / Hochschule mit Ihren Benutzerdaten in die Datenbank einloggen.

#### **5.2. Suchanfrage**

Nachdem Sie ein oder mehrere für Ihr Thema geeignete Suchinstrumente ausgewählt haben, können Sie Ihre Suchanfrage starten. Nutzen Sie dafür die jeweiligen Suchmasken und Suchoperatoren bzw. Hilfsfunktionen des Suchinstruments.

#### **5.2.1. Suchmasken**

Prinzipiell wird zwischen zwei Suchmasken unterschieden: Der Schnellsuche und der erweiterten Suche.

#### **Schnellsuche / einfache Suche / freie Suche**

Die Suchmaske besteht aus einem einzigen Suchfeld, wie beispielsweise bei der Suchmaschine Google. In dieses Suchfeld können Sie Suchbegriffe jeder Art eingeben. Es werden alle verfügbaren Bereiche und Daten abgesucht.

#### **Erweiterte Suche**

Diese Suchmaske besteht aus mehreren Suchfeldern. Durch die Eingabe von Suchbegriffen in definierte Suchfelder haben Sie die Möglichkeit, genau festzulegen, welche Bereiche und Daten durchsucht werden sollen. Damit besteht auch die Möglichkeit, Suchbegriffe gezielt zu kombinieren.

#### **5.2.2. Suchanfrage formulieren**

Egal, ob Sie sich für die einfache oder die erweiterte Suche entscheiden, ist es wichtig, die Suchanfrage gut zu formulieren, damit Sie gute Treffer erhalten. Dafür müssen Sie die von Ihnen ermittelten Suchbegriffe (vgl. Kapitel 4.2) in sinnvoller Weise miteinander kombinieren. Hierfür gibt es mehrere Methoden. Einige davon werden Ihnen nun vorgestellt:

- Quick & Dirty Search
- **Schneeballsystem**
- Vom Kleinen zum Großen
- Vom Großen zum Kleinen

Welche dieser Strategien geeignet ist, hängt vom jeweiligen Thema ab. Sie müssen sich auch nicht für eine Strategie allein entscheiden. Probieren Sie einfach die verschiedenen Methoden aus.

#### **Quick & Dirty Search**

Bei dieser Methode suchen Sie in einem Suchinstrument Ihrer Wahl einfach "drauf los". Sie werden vermutlich eine hohe Treffermenge mit vielen unpassenden Ergebnissen erzielen. Es reicht, wenn Sie einen passenden Treffer für Ihr Thema heraussuchen.

Sehen Sie sich nun an, welche Schlagworte für den Titel vergeben wurden. Mit diesem Vokabular suchen Sie dann weiter.

Bei Bibliotheken, die Ihre Medien frei zugänglich und thematisch aufgestellt haben, bietet Ihnen diese Methode noch einen weiteren Vorteil: Schreiben Sie sich die Signatur des gefundenen passenden Treffers auf und prüfen Sie direkt am Regal, welche Werke den gleichen Standort haben. Da die Fachliteratur nach Themen aufgestellt ist, können Sie unter der gleichen Signatur weitere Titel zu Ihrem Thema finden. Gleiche Signatur = Ähnliches Thema.

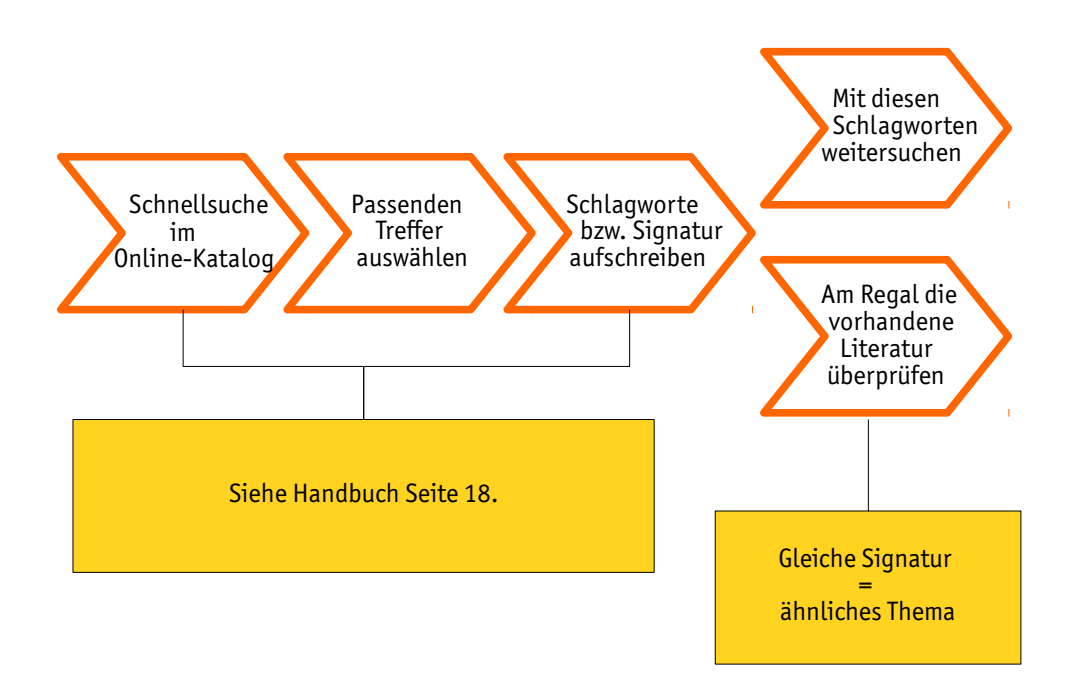

#### **Schneeballsystem**

Hierbei liegen Ihnen nach einer Recherche bereits Bücher oder Artikel vor, die gut zu Ihrem Thema passen. Sehen Sie sich an, welche Quellen die AutorInnen dieser Werke in Ihren Literaturverzeichnissen angegeben haben. Auf diese Weise kommen Sie an weitere Literaturangaben, nach denen Sie dann wieder gezielt recherchieren können usw. Die Inhalts- und Quellenverzeichnisse bereits gefundener Literatur führen Sie ggf. auch zu neuen Suchbegriffen.

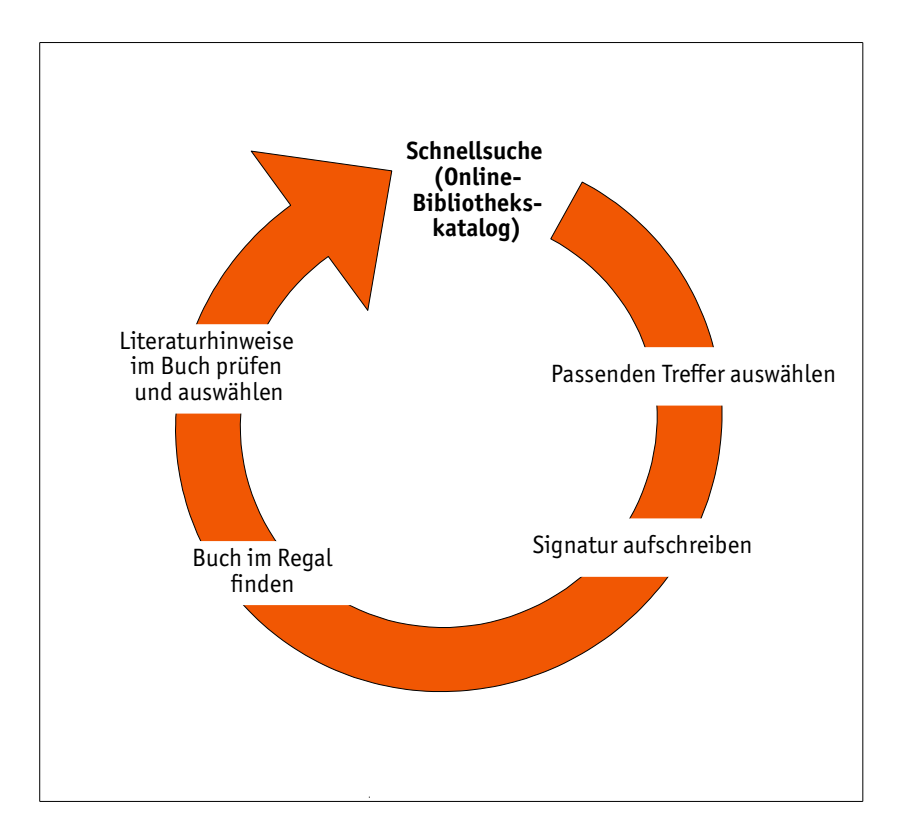

#### **Vom Kleinen zum Großen / vom Speziellen zum Allgemeinen**

Bei dieser Methode beginnen Sie mit dem bzw. den engsten, also speziellsten Suchbegriff(en). Sie werden daher relativ wenige, dafür aber umso passendere Treffer für Ihr Thema erhalten. Um weitere Treffer zu erzielen, gestalten Sie ihre Abfragen Schritt für Schritt allgemeiner. D.h. Sie können entweder mit Oberbegriffen arbeiten oder weniger Suchbegriffe in die Suchmaske eingeben. Diese Treffer sind dann aber unspezifischer, ggf. sogar unpassend.

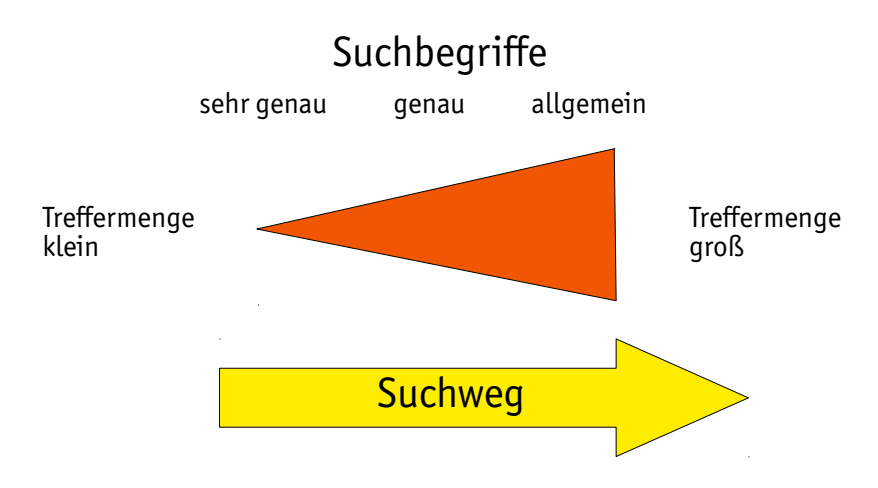

#### **Beispiel:**

Einer Ihrer Gliederungspunkte lautet "Lebensmittelfarbstoffe in Süßwaren". Sie beginnen die Recherche mit "Lebensmittelfarbstoffe Süßwaren." In der nächsten Abfrage versuchen Sie dann beispielsweise nur "Lebensmittelfarbstoffe" oder "Lebensmittel Farbstoff". Am Ende versuchen Sie dann die Abfrage "Lebensmittelchemie".

#### **Vom Großen zum Kleinen / vom Allgemeinen zum Speziellen**

Hierbei handelt es sich um das Gegenstück zur zuvor beschriebenen Methode. Sie fangen mit der Eingabe der allgemeinsten Suchbegriffe an, die Ihnen viele, aber eher unspezifische Treffer liefern. Schritt für Schritt werden Sie bei Ihren Abfragen spezieller, indem Sie entweder mehr Begriffe miteinander kombinieren oder speziellere Suchbegriffe verwenden. Die Treffermenge wird somit kleiner, aber umso passender.

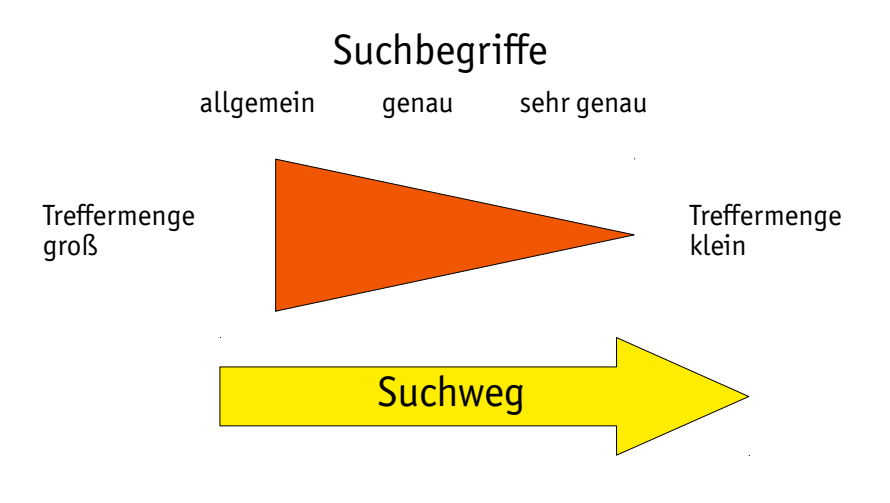

#### **Beispiel:**

Einer Ihrer Gliederungspunkte lautet "Lebensmittelfarbstoffe in Süßwaren". Sie beginnen die Recherche mit der Abfrage "Lebensmittelchemie". Als nächstes versuchen Sie es mit "Lebensmittel Farbstoff." Anschließend machen Sie die Abfrage "Lebensmittelfarbstoffe Süßwaren".

#### **Tipp:**

Erstellen Sie ein Rechercheprotokoll (s. Vorlage im Anhang), damit Sie nachvollziehen können, wie und wo Sie zu welchen Ergebnissen gelangt sind!

#### **5.2.3. Suchoperatoren und Hilfsfunktionen**

Bei vielen Suchmaschinen und Datenbanken können Sie Ihre Abfragen mit so genannten Operatoren und anderen Hilfsfunktionen optimieren. Was es damit auf sich hat, können Sie folgender Tabelle entnehmen:

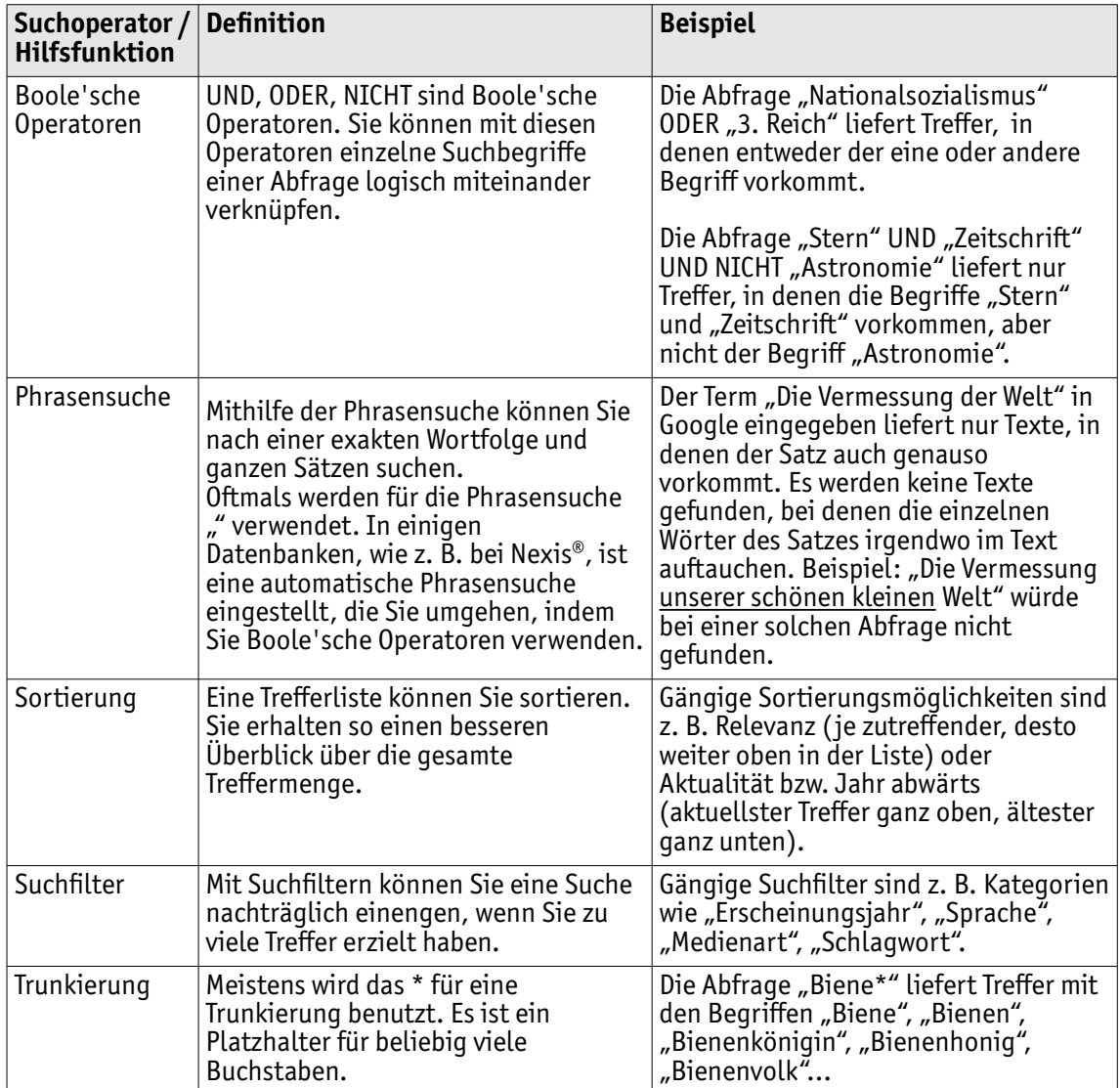

#### **5.3. Qualität und Eignung für Ihre Arbeit**

Zur Qualitätskontrolle können Sie folgende Überlegungen anstellen:

#### **Allgemein**

- Sind die Ergebnisse richtig, objektiv, aktuell, vollständig?
- Passen die Informationen zu Ihrem Thema?
- Von wem und von wann stammt die Information?
- Sind die Inhalte plausibel, glaubwürdig, korrekt zitiert und durch Quellenangaben belegt?

#### **Bewertung Bücher**

- Welchen Standpunkt vertritt der Autor / die Autorin? Ist die Schreibweise objektiv?
- Handelt es sich um einen Fachverlag?

#### **Bewertung WWW**

- Wie ist der Gesamteindruck der Webseite?
- Sind der Internetauftritt, Layout und Design professionell und seriös?
- Sind Grammatik und Rechtschreibung korrekt?
- Kommt auf der Seite Werbung zum Einsatz?
- Gibt es ein Impressum?
- Welcher Urheber (z. B. Einzelperson, Firma, Gruppe usw.) steht hinter der Quelle?
- Wann wurde die Seite veröffentlicht? Wie aktuell ist die Information?

#### **Tipp:**

Am Ende Ihrer Arbeit müssen Sie in einem Literaturverzeichnis (s. Kapitel 7.2) darlegen, welche Quellen Sie bei der Bearbeitung Ihres Themas genutzt haben. Um das rekapitulieren zu können, ist es sinnvoll, während der gesamten Arbeit ein **Quellenprotokoll** zu erstellen. Notieren Sie dabei:

- Vor- und Nachname des Autors bzw. der Herausgeber, Titel und Untertitel, Erscheinungsort, Name des Verlags, Erscheinungsjahr, Auflage, Seitenzahl.
- Bei Zeitschriften- und Zeitungsartikeln müssen Sie zusätzlich zum Autor und Titel des Artikels auch den Titel der Zeitschrift oder Zeitung, das Erscheinungsdatum bzw. –jahr, den Jahrgang, die Heftnummer und die Seitenzahl angeben.
- Bei Internetquellen ist die genaue Adresse der Webseite (URL), Datum bzw. Erstellungsjahr der Quelle und das Datum des Abrufs, Vorname und Name des Autors der Internetquelle, ggf. Name der Institution, Titel der Internetquelle mit anzugeben.

#### **5.4. Suche ändern und verfeinern**

Was können Sie tun, wenn Ihre Recherche nicht die passenden Ergebnisse liefert? Oder Sie noch nicht die ausreichende Menge an Ergebnissen haben? Gehen Sie nochmals zurück zum Anfang und verändern Sie verschiedene Aspekte. Wählen Sie beispielsweise andere Suchinstrumente aus oder probieren Sie andere Suchbegriffe bzw. eine andere Kombination Ihrer Suchbegriffe aus.

# **6. Suchinstrumente im Detail**

In diesem Abschnitt werden Ihnen einige wichtige Suchinstrumente im Detail vorgestellt. Sie erfahren, wie Sie die einzelnen Suchinstrumente aufrufen können, wie Sie jeweils damit recherchieren und wie Sie die gefundenen Informationen beschaffen können.

#### **Beispiel:**

Auszug aus dem Rechercheprotokoll, mit gesammelten Suchbegriffen

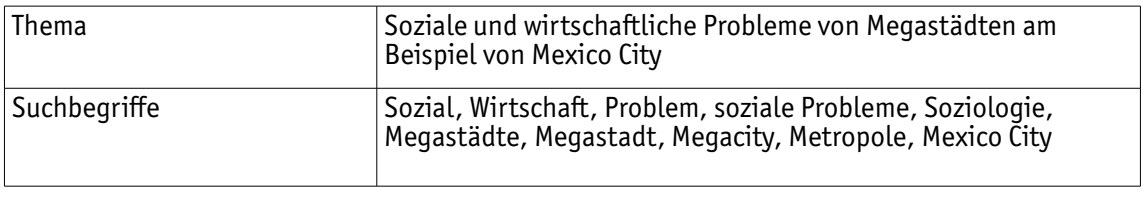

#### **6.1. Bibliothekskataloge**

Onlinekataloge von Bibliotheken (OPAC) geben Auskunft darüber, welche Medien (Bücher, Zeitschriften, DVDs usw.) sich im Besitz einer oder mehrerer Bibliotheken befinden.

#### **6.1.1. Onlinekatalog der Münchner Stadtbibliothek**

Mit diesem Suchinstrument können Sie in den Beständen der Münchner Stadtbibliothek recherchieren.

#### **Zugriff**

Der Onlinekatalog der Münchner Stadtbibliothek lässt sich frei im Internet über die Homepage der Münchner Stadtbibliothek öffnen: www.muenchner-stadtbibliothek.de

#### **Recherche**

Beim Start des Onlinekataloges gelangen Sie automatisch in die Schnellsuche.

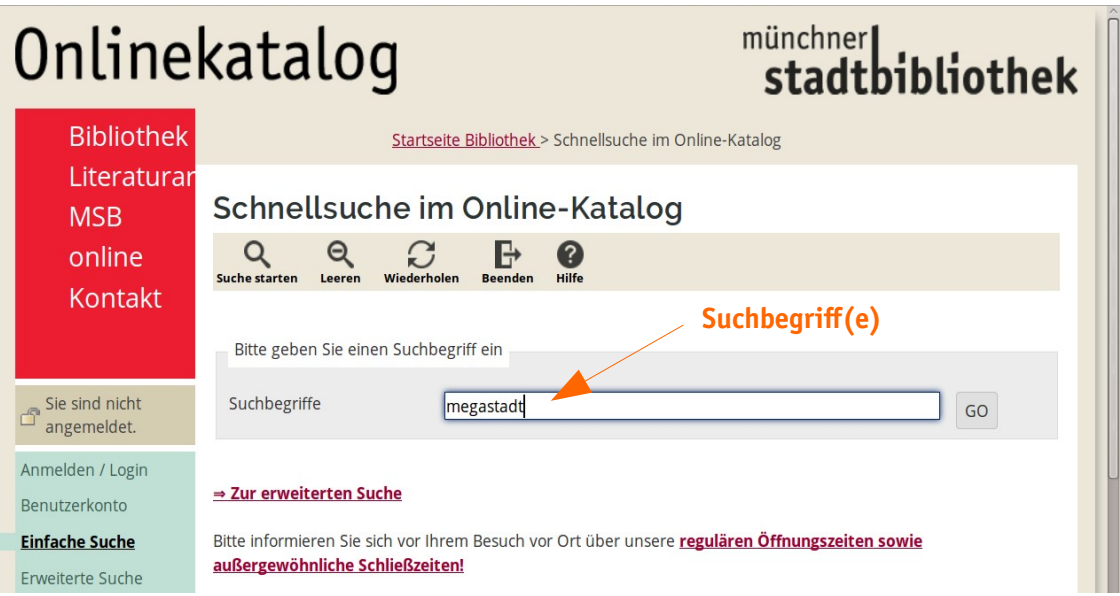

Sie erhalten eine Trefferliste, aus der Sie passende Treffer auswählen können.

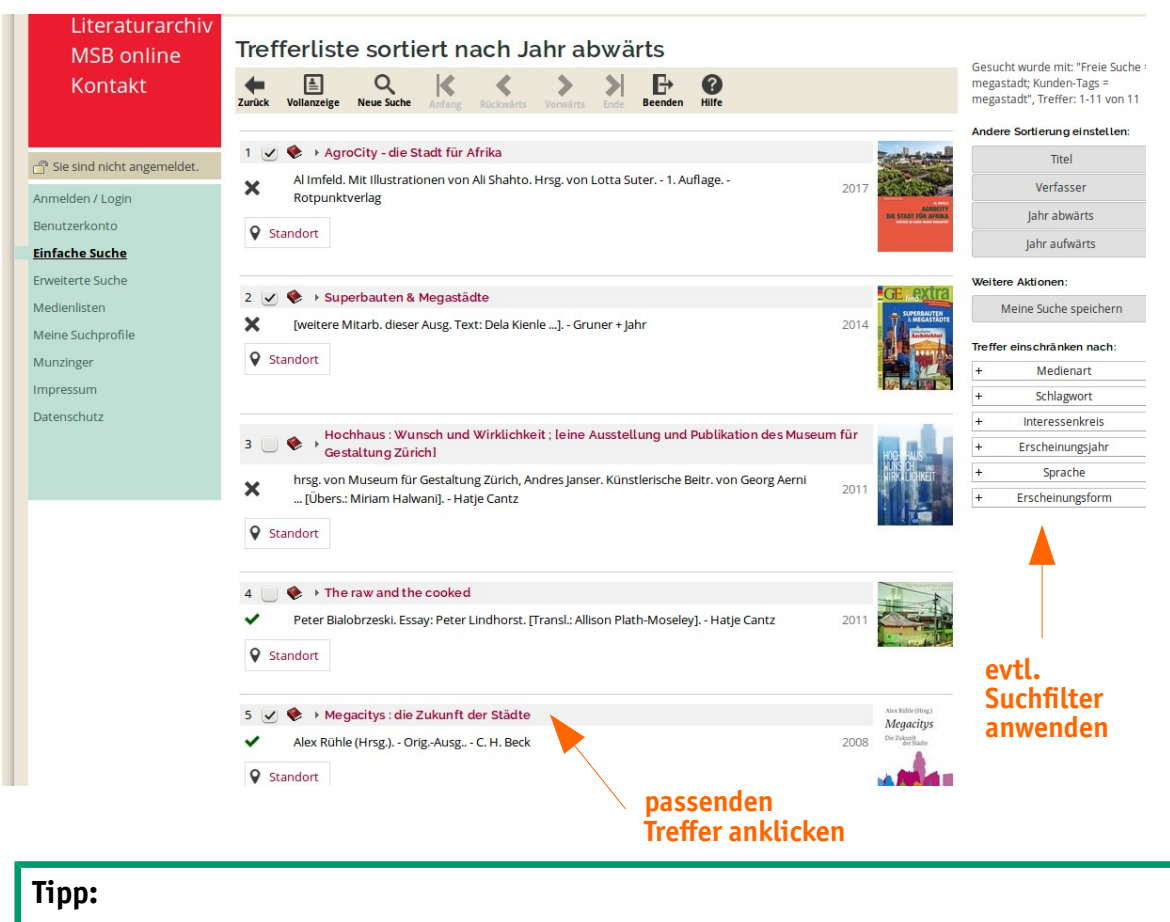

Benutzen Sie nur die Navigation innerhalb des Onlinekataloges und nicht die des Browsers, da es sonst zu fehlerhaften Anzeigen kommt.

Im nächsten Schritt bekommen Sie die Vollanzeige Ihrer ausgewählten Treffer. Im Bereich "Katalogangaben" sind alle formalen Angaben zu dem jeweiligen Buch/Medium aufgeführt. In dem Bereich "Exemplarangaben" finden Sie Informationen zu Standort, Signatur und Verfügbarkeit. Die Angaben Standort und Signatur benötigen Sie, um das Medium in der Bibliothek zu finden.

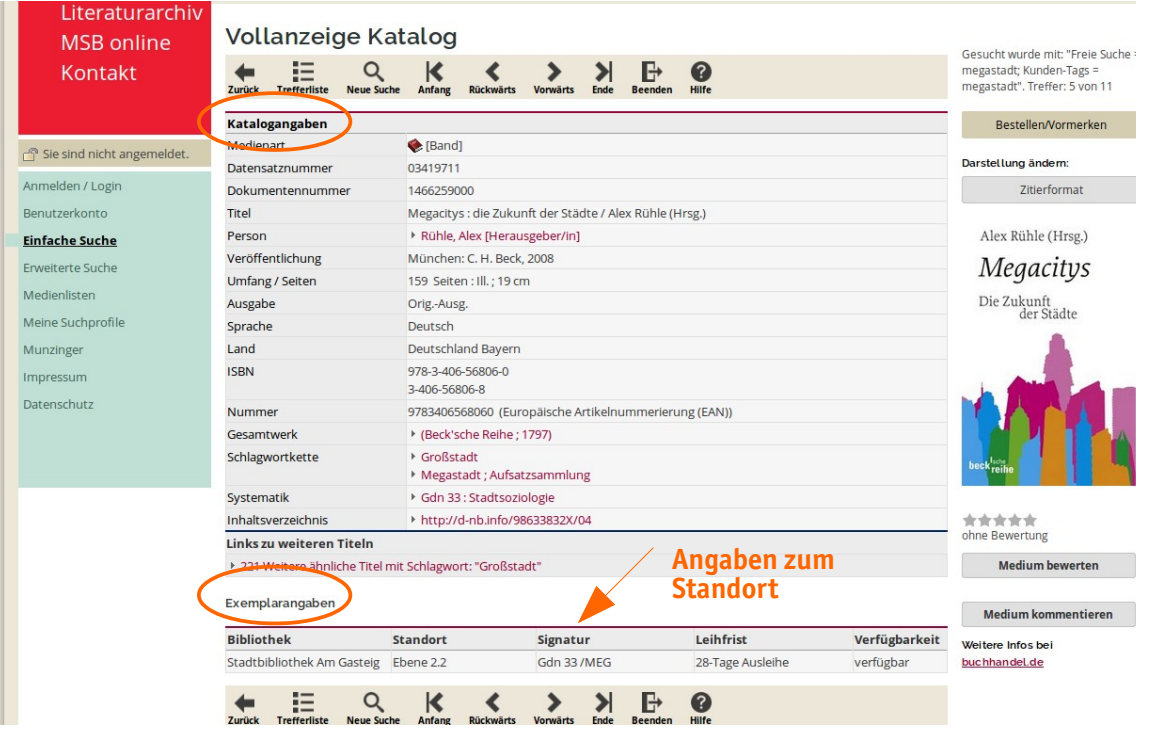

#### **Tipp:**

- Notieren Sie sich den Standort und die Signatur (zu finden bei den Exemplarangaben) der gefundenen Literatur.
- Medien mit der Standortangabe "Magazin" müssen aus dem Archiv der Bibliothek (Magazin) bestellt werden. Nutzen Sie hierzu den Button "Bestellen".
- Nutzen Sie ggf. auch die Trunkierung mit \* = ersetzt beliebig viele Zeichen (vgl. Kapitel 5.2.3.)
	- Im vorliegenden Beispiel würde der Suchbegriff Mega\* ergeben: "Megacity", "Megacities", "Megastadt", "Megastädte", aber auch usw.

Um gezielt verschiedene Suchfelder zu kombinieren, können Sie auch die erweiterte Suche benutzen.

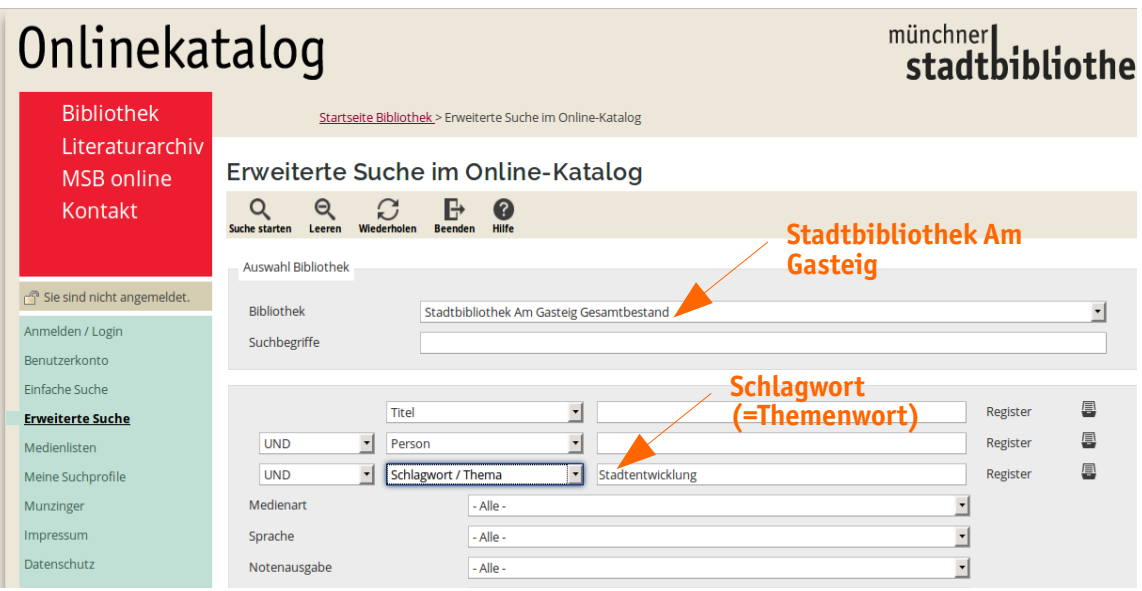

Das Ergebnis Ihrer Recherche sollten Sie in Ihrem Rechercheprotokoll notieren.

#### **Beispiel:**

Auszug aus dem Rechercheprotokoll

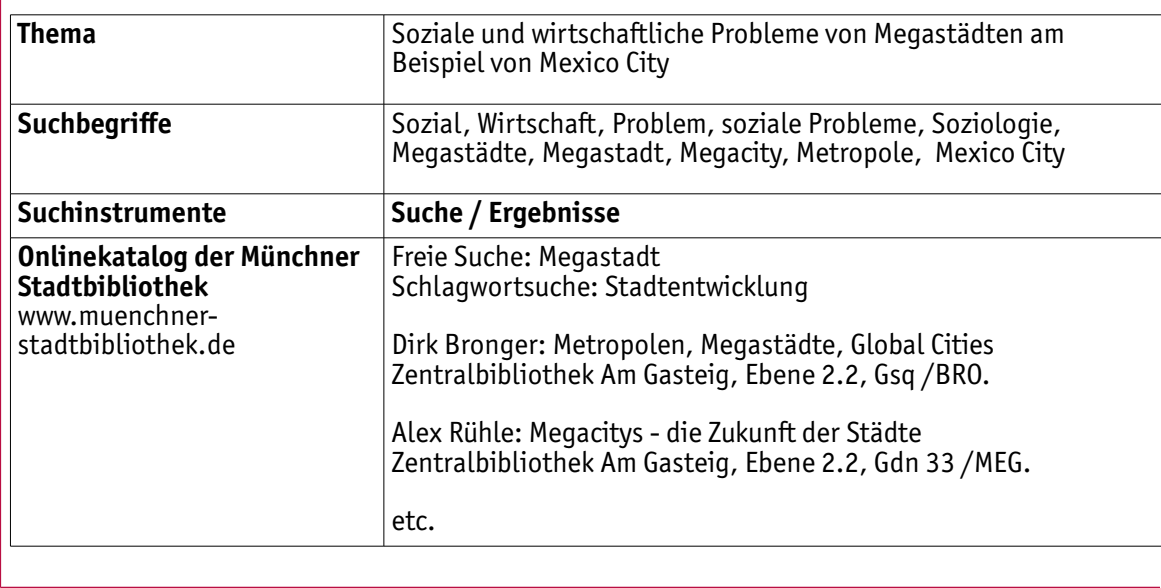

#### **6.1.2. Gateway Bayern**

Eine Recherche im Onlinekatalog Gateway Bayern erweitert Ihren Suchradius erheblich. Mit einer Suchanfrage können Sie parallel in allen wissenschaftlichen bayerischen Bibliotheken recherchieren. Das Portal enthält sehr viele Titeldaten mit Bestandsnachweisen u. a. aus der Bayerischen Staatsbibliothek, den Münchner Universitäts- und Fachhochschulbibliotheken, den regionalen staatlichen Bibliotheken und zahlreichen weiteren Spezial- und Fachbibliotheken.

Zu vielen Titeln sind im Gateway Bayern Inhaltsverzeichnisse als PDF-Datei abrufbar, die durchsucht werden. So können Sie relevante Buchkapitel aus Büchern finden, die evtl. auch in der Münchner Stadtbibliothek verfügbar sind.

#### **Tipp:**

Ein Blick in die Inhaltsverzeichnisse kann Ihnen auch helfen, Ihr Thema genauer zu definieren und Ideen zur Gliederung Ihrer eigenen Arbeit zu entwickeln.

#### **Zugriff**

Das Gateway Bayern lässt sich frei im Internet öffnen: www.gateway-bayern.de

#### **Recherche**

Beim Start des Gateway Bayern gelangen Sie automatisch in die Schnellsuche.

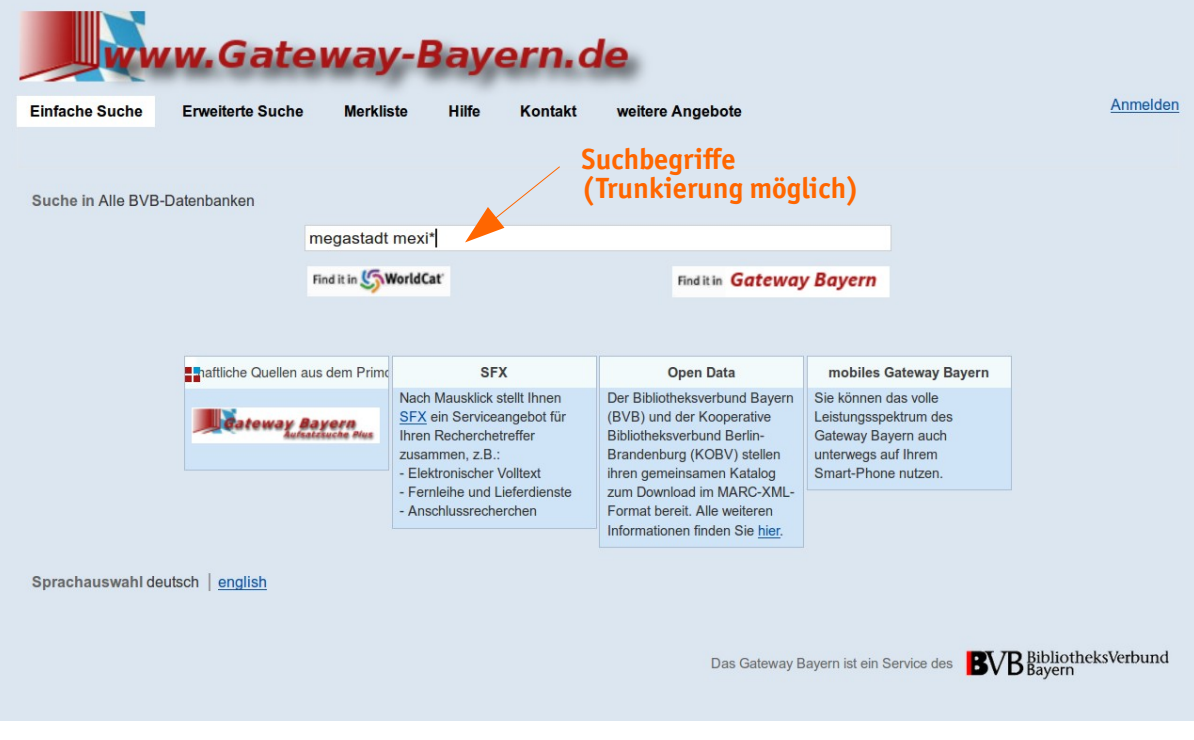

Sie erhalten eine Trefferliste, aus der Sie passende Treffer auswählen können.

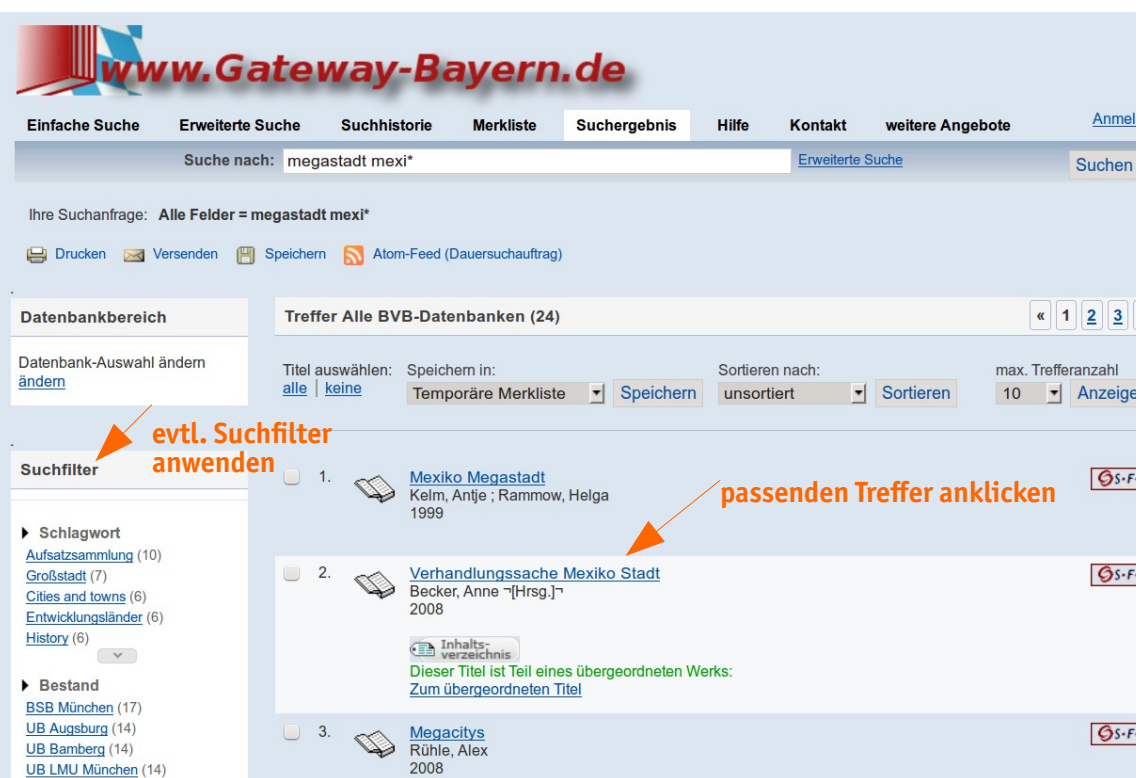

Im nächsten Schritt sehen Sie die Vollanzeige Ihrer ausgewählten Treffer. Im oberen Bereich sind alle formalen Angaben zu dem jeweiligen Buch/Medium aufgeführt. Im unteren Bereich finden Sie die Angaben zum Standort. Klicken Sie auf die gewünschte Bibliothek, um die Verfügbarkeit zu überprüfen.

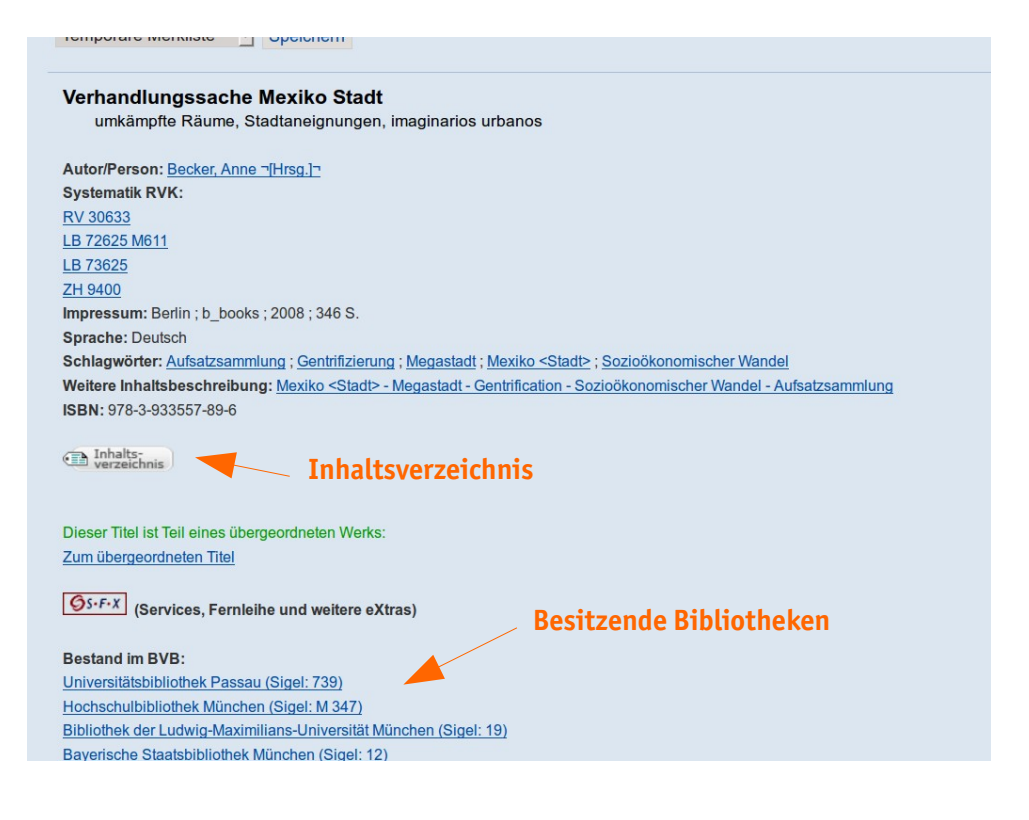

Das Ergebnis Ihrer Recherche sollten Sie in Ihrem Rechercheprotokoll notieren.

# **Beispiel:**

Auszug aus dem Rechercheprotokoll

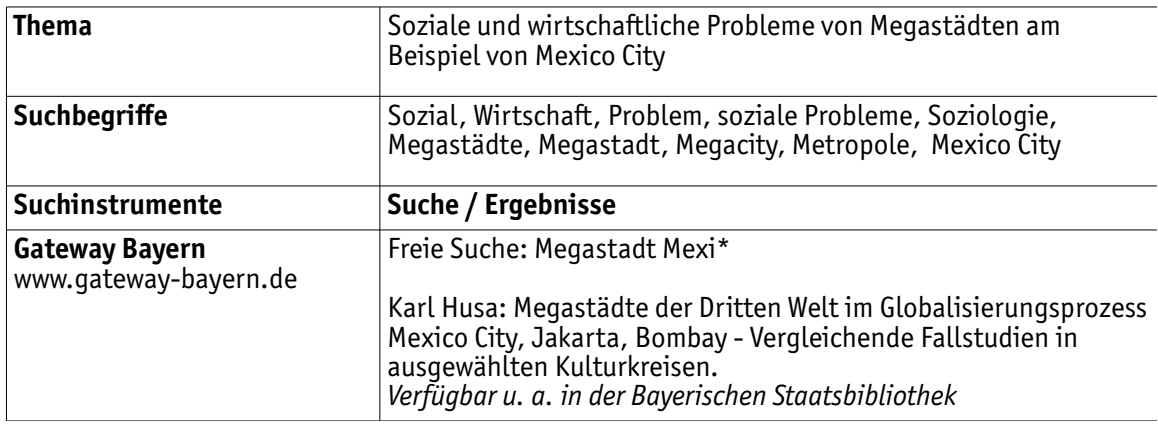

#### **6.2.Datenbanken**

Datenbanken ermöglichen es Ihnen, Artikel, Aufsätze und Beiträge aus Zeitschriften, Zeitungen und Büchern zu recherchieren. Sie suchen also nicht nach dem ganzen Buch oder der ganzen Zeitschrift, sondern nach einzelnen Teilen davon. Bibliothekskataloge liefern Ihnen diese Nachweise in der Regel nicht. D. h. Sie werden keine Treffer erhalten, wenn Sie nach einzelnen Aufsätzen oder Artikeln im Onlinekatalog suchen.

Die nachfolgende Übersicht veranschaulicht, welche Datenbanken sich für welche Themen eignen.

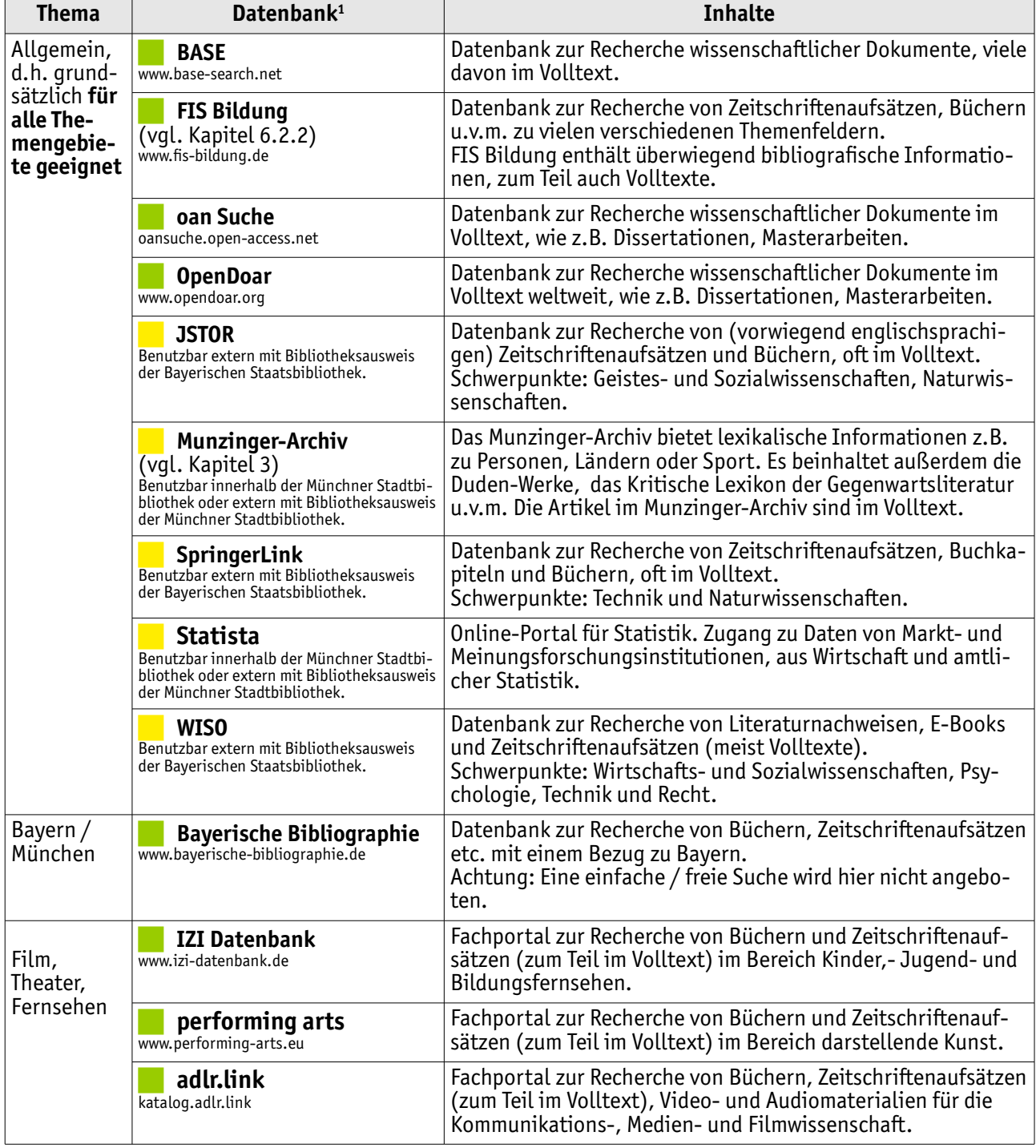

<span id="page-26-0"></span>

1 Frei im Netz verfügbar **Interprettugbar mit Bibliotheksausweis** Verfügbar nur in Bibliothek

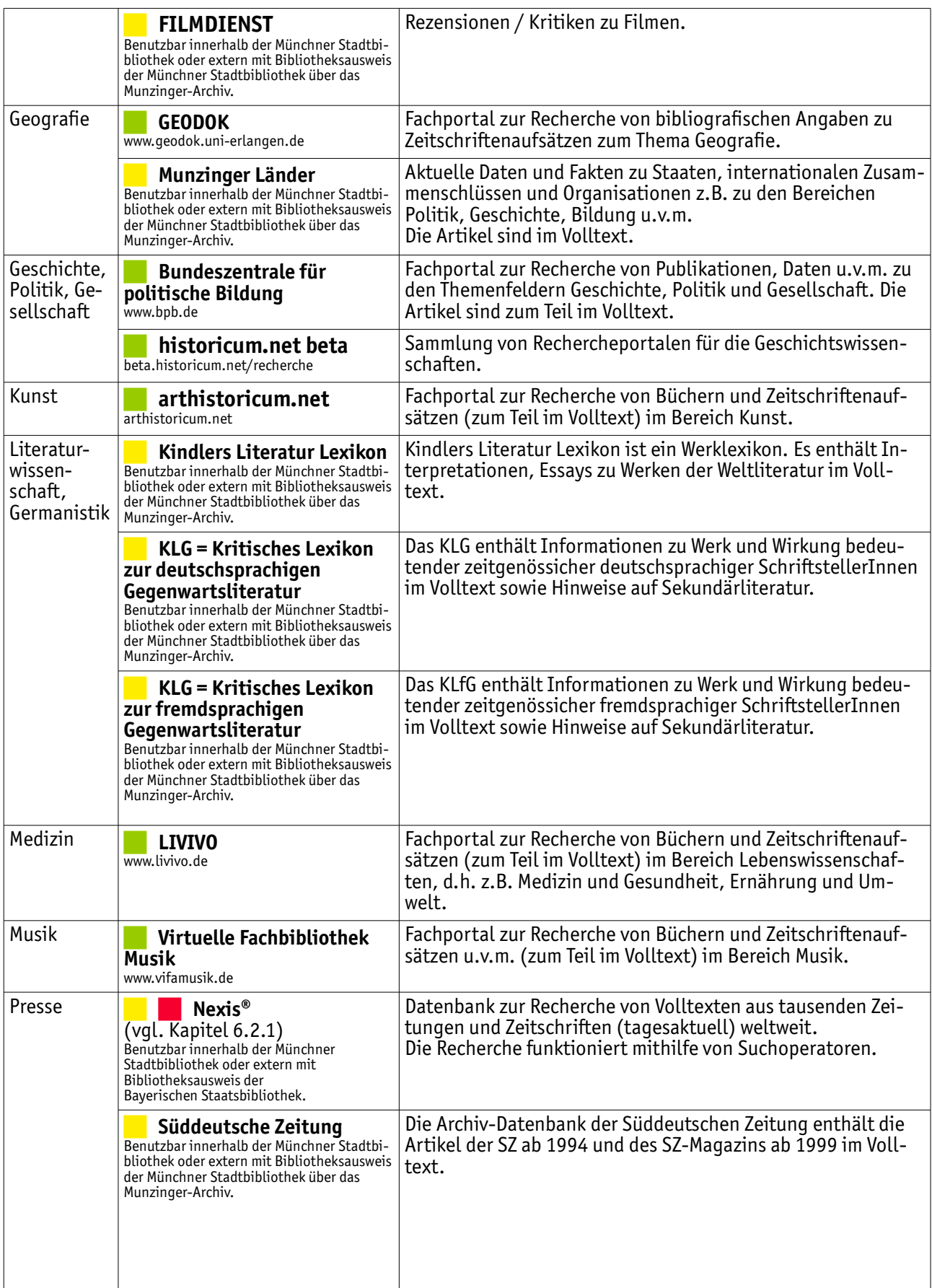

#### **Suchinstrumente im Detail**

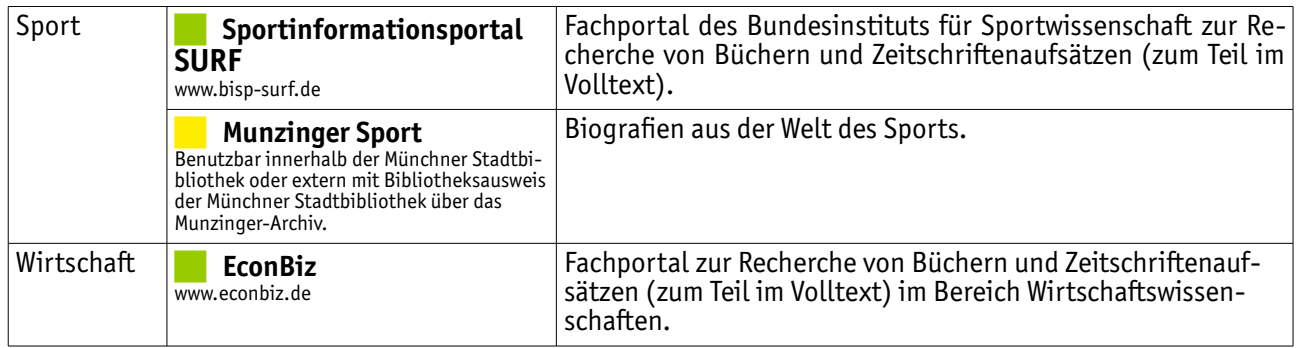

#### **6.2.1. Volltextdatenbanken am Beispiel "Nexis®"**

Grundsätzlich unterscheidet man bei Datenbanken Volltextdatenbanken von bibliografischen Datenbanken (vgl. Kapitel 5.1). Zunächst geht es hier um Volltextdatenbanken. Bibliografische Datenbanken werden im Kapitel 6.2.2 behandelt.

Volltextdatenbanken liefern Ihnen den Volltext, also den gesamten Text, den Sie recherchiert haben. Oft können Sie diese Datenbanken nicht frei über das Internet abrufen, sondern über Bibliotheken, die die Kosten für die Datenbanknutzung übernehmen. Recherchieren können Sie in diesen Datenbanken dann vorort in der jeweiligen Bibliothek oder extern über einen Bibliotheksausweis.

Viele Volltextdatenbanken funktionieren ähnlich wie Google: Sie geben einen Suchbegriff ein und erhalten die Texte, in denen irgendwo genau der eingegebene Begriff vorkommt. Das hat den Vorteil, dass Sie auch dann Treffer erhalten, wenn Ihnen nicht bekannt ist, welche Schlagworte für Ihr Thema am besten passen. Nachteilig ist, dass Ihnen auf diese Weise Dokumente entgehen, die zwar inhaltlich auf Ihr Thema passen, aber ein anderes Vokabular nutzen. Zudem werden Ihnen mitunter Dokumente angezeigt, in denen der Suchbegriff zwar vorkommt, die aber sonst wenig mit Ihrem Thema zu tun haben. Achten Sie hier daher besonders darauf, Synonyme zu verwenden und Suchfilter gezielt einzusetzen. Näheres hierzu erfahren Sie bei den folgenden Beispielen.

#### **Nexis®**

Mit diesem Suchinstrument recherchieren Sie in der nationalen und internationalen Presse. Tagesaktuell werden tausende Zeitungen, Zeitschriften und Magazine erfasst und sind im Volltext abrufbar.

#### **Zugriff**

Nexis® können Sie kostenlos in der Münchner Stadtbibliothek aufrufen. Wenn Sie einen Bibliotheksausweis der Bayerischen Staatsbibliothek besitzen, ist auch ein externer Zugriff über das Datenbank-Infosystem der Bayerischen Staatsbibliothek (DBIS) möglich.

#### **Recherche**

Wechseln Sie beim Start von Nexis® in die Profisuche:

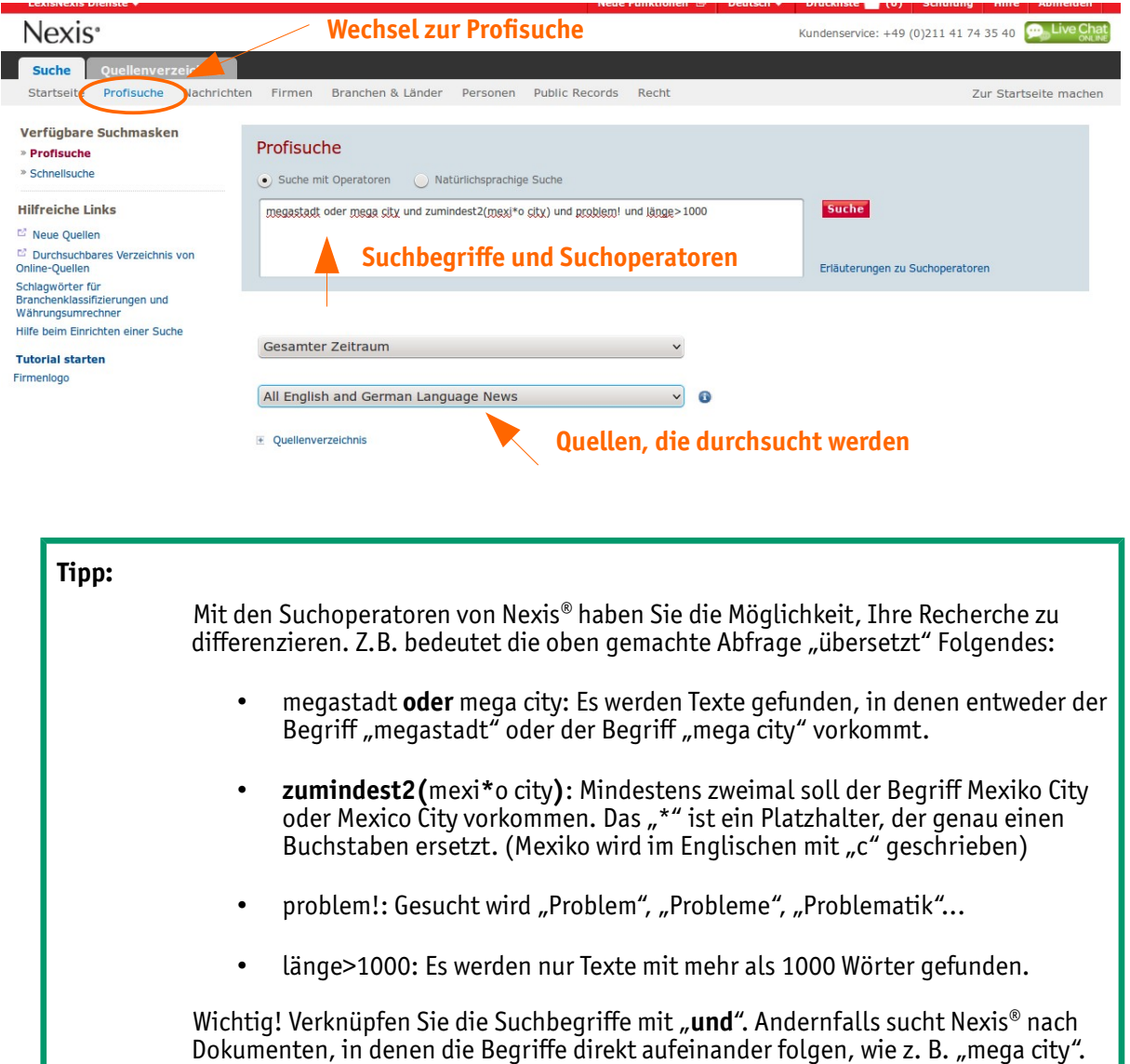

Im nächsten Schritt erhalten Sie eine Trefferliste, aus der Sie passende Treffer auswählen können.

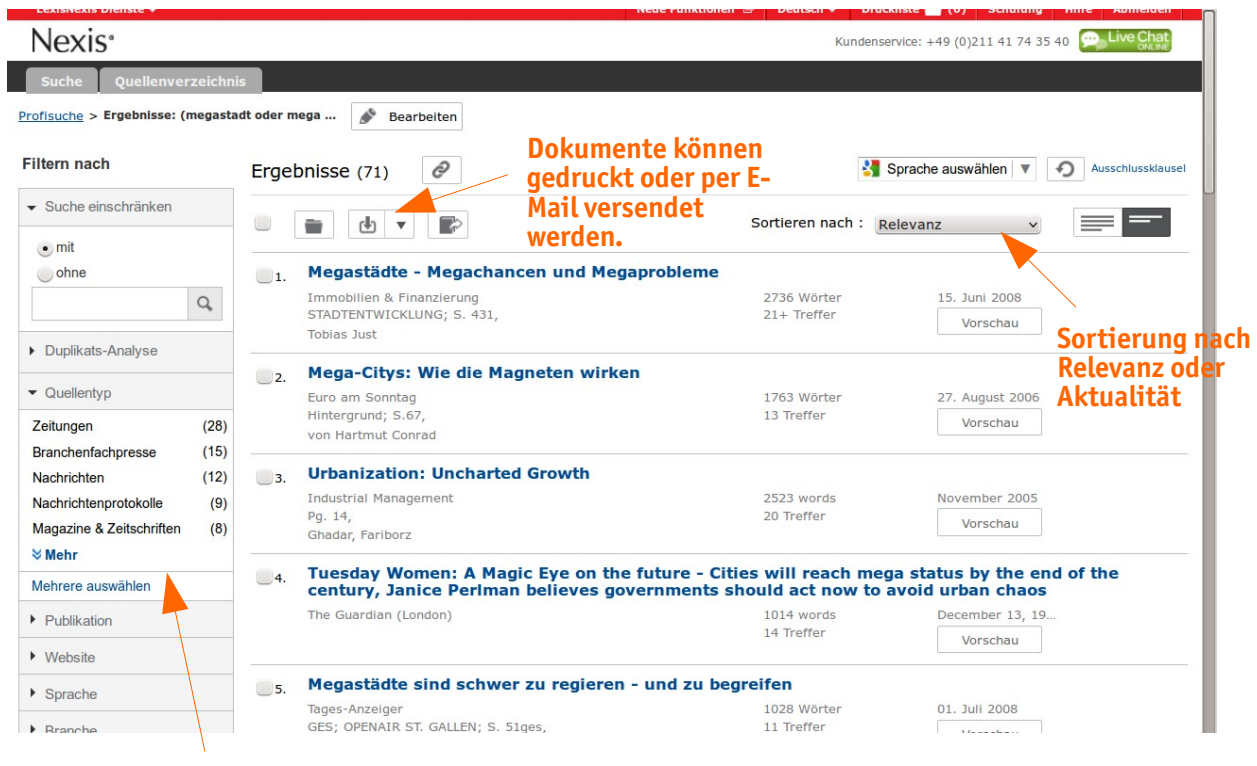

**Suchfilter zum nachträglichen Eingrenzen der Trefferliste**

Durch Klick auf die Treffer gelangen Sie zum Volltext.

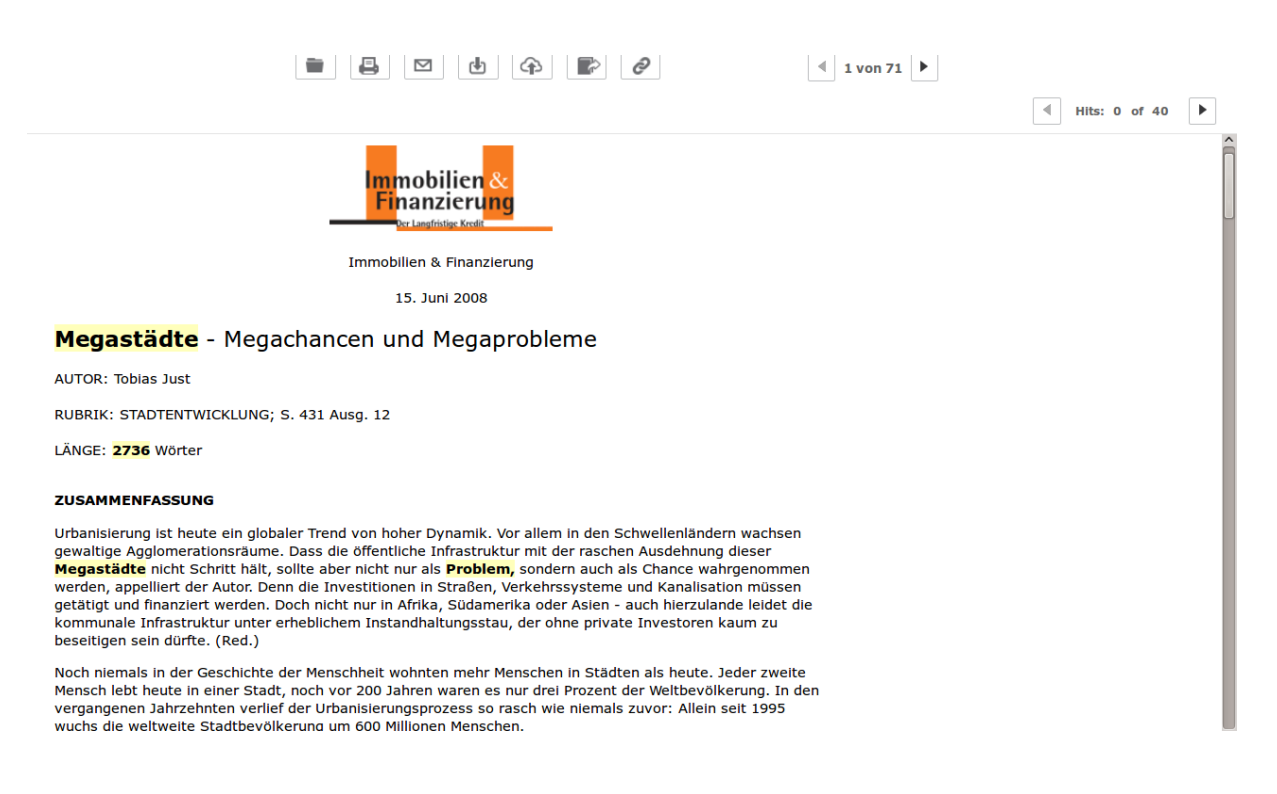

Das Ergebnis Ihrer Recherche sollten Sie in Ihrem Rechercheprotokoll notieren.

## **Beispiel:**

Auszug aus dem Rechercheprotokoll

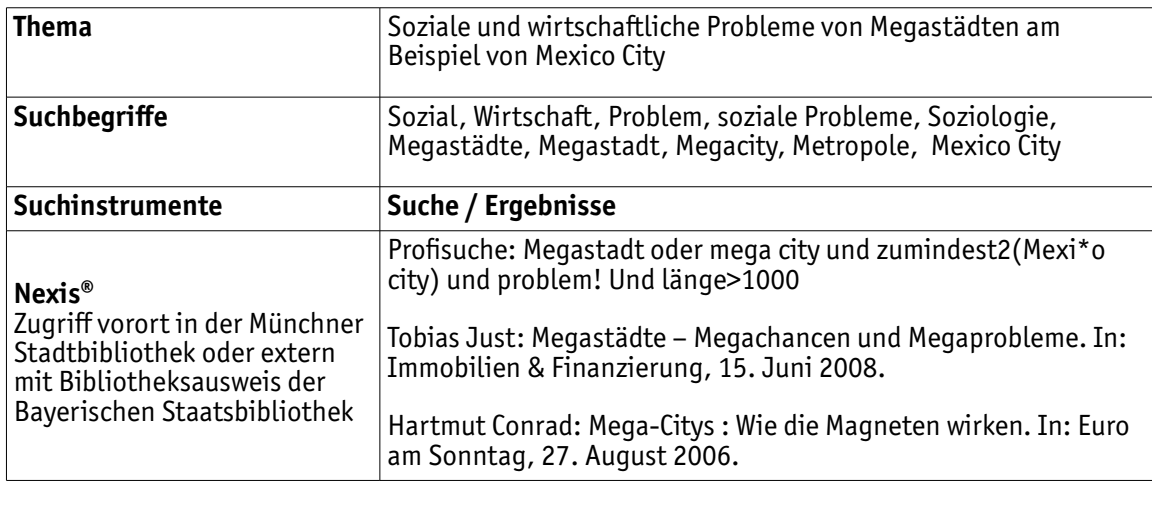

#### 6.2.2. Bibliografische Datenbanken am Beispiel "FIS Bildung"

Anders als Volltextdatenbanken liefern Ihnen bibliografische Datenbanken nicht oder nur vereinzelt Volltexte.

Bibliografische Datenbanken zeigen auf, welche Aufsätze und Artikel es zu Ihrem Thema gibt und in welchen Zeitschriften oder Büchern diese abgedruckt sind. Allerdings müssen Sie dann selbst nach dieser Zeitschrift oder dem Buch recherchieren, damit Sie sich den gewünschten Text kopieren können (vgl. Kapitel 5.2).

#### **FIS Bildung**

FIS Bildung liefert fächerübergreifend Nachweise zu Büchern, Aufsätzen, einzelnen Buchkapiteln sowie vereinzelt Volltexte.

FIS Bildung richtet sich an Personen, die im pädagogischen Bereich tätig sind. "Typische" Schulthemen (fächerübergreifend!) sind daher durch die nachgewiesenen Texte gut abgedeckt. Zahlreiche Zeitschriften, die von FIS Bildung auswertet werden, sind auch im Bestand der Münchner Stadtbibliothek zu finden.

#### **Zugriff**

FIS Bildung ist eine frei im Internet verfügbare Datenbank und kann über den Link http://www.fachportal-paedagogik.de/metasuche/erweiterte\_suche.html aufgerufen werden.

#### **Recherche**

Sie können in der Suchmaske auf der Startseite verschiedene Suchfelder für Ihre Abfrage miteinander kombinieren.

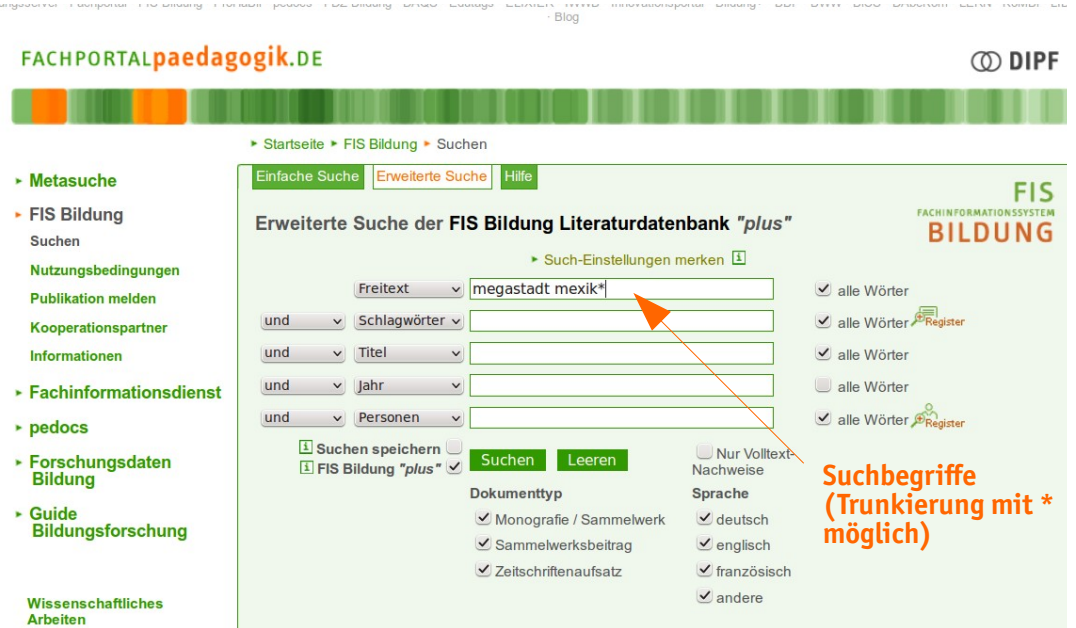

Sie erhalten als Ergebnis eine Trefferliste, die Sie sortieren oder weiter eingrenzen können.

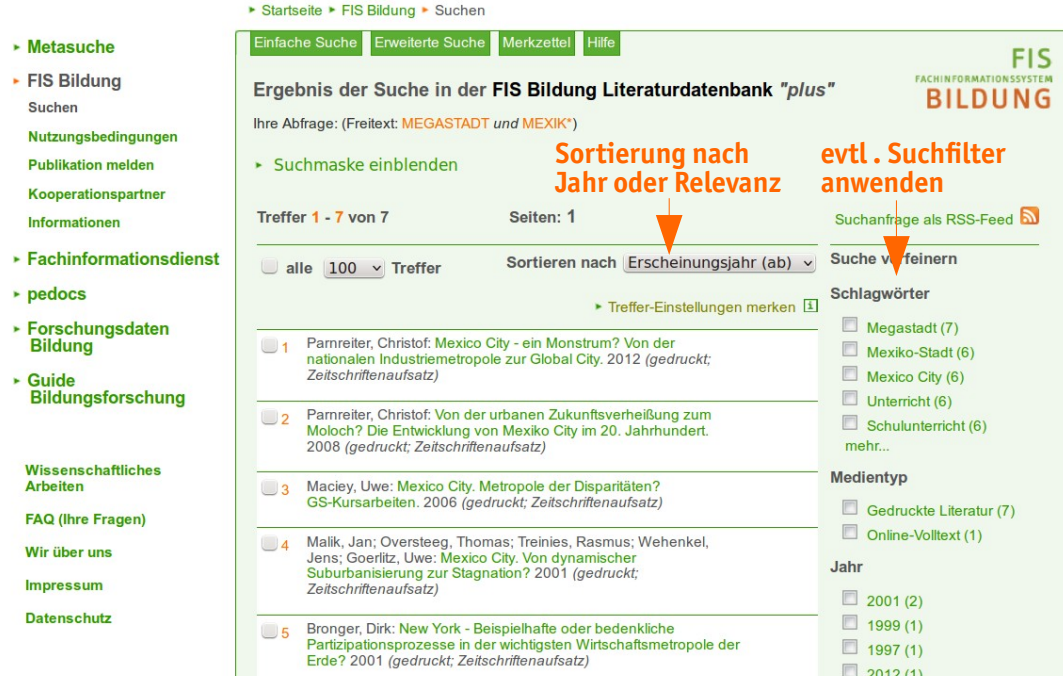

Über Klick auf die Treffer gelangen Sie in die Vollanzeige.

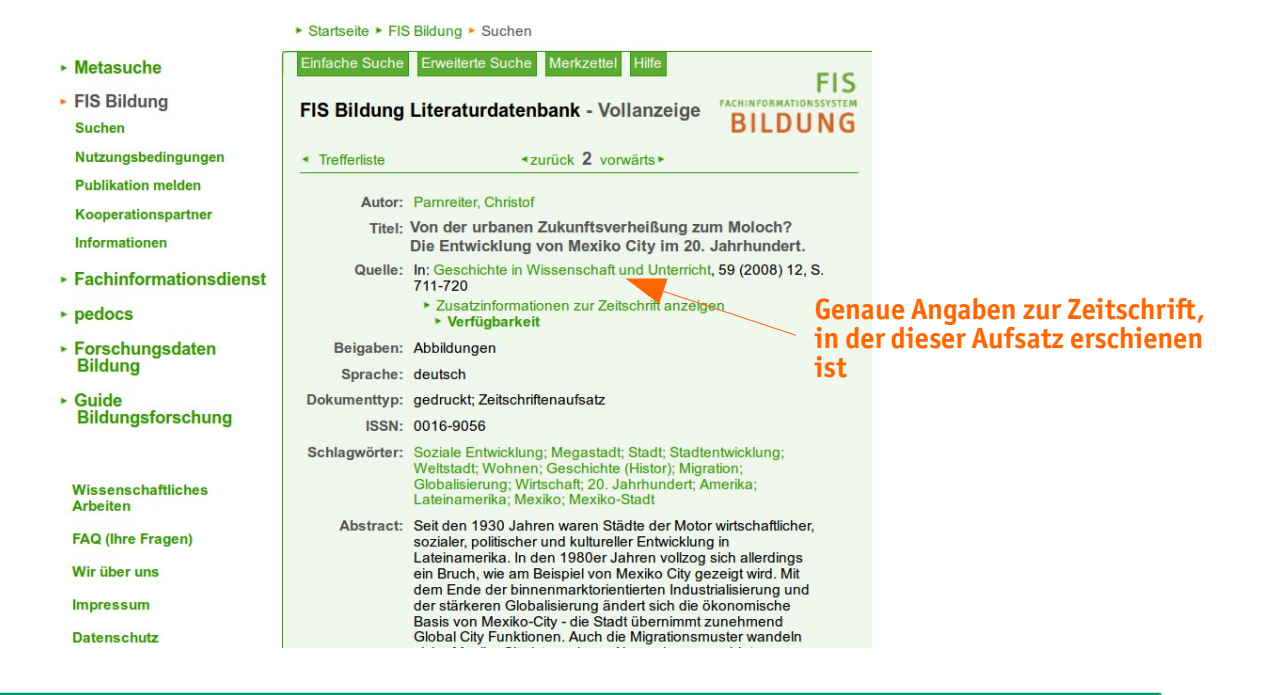

#### **Tipp:**

Notieren Sie sich alle Angaben zur Quelle, damit Sie Ihren Aufsatz in der entsprechenden Zeitschrift finden können!

#### **Suchinstrumente im Detail**

Sie wissen nun, dass es einen Aufsatz zu Ihrem Thema gibt und in welcher Zeitschrift dieser veröffentlicht wurde. Um den Aufsatz lesen / kopieren zu können, müssen Sie sich die Zeitschrift besorgen.

Tragen Sie hierzu die ISSN oder den Titel der Zeitschrift in die Suchmaske im Onlinekatalog der Münchner Stadtbibliothek ein.

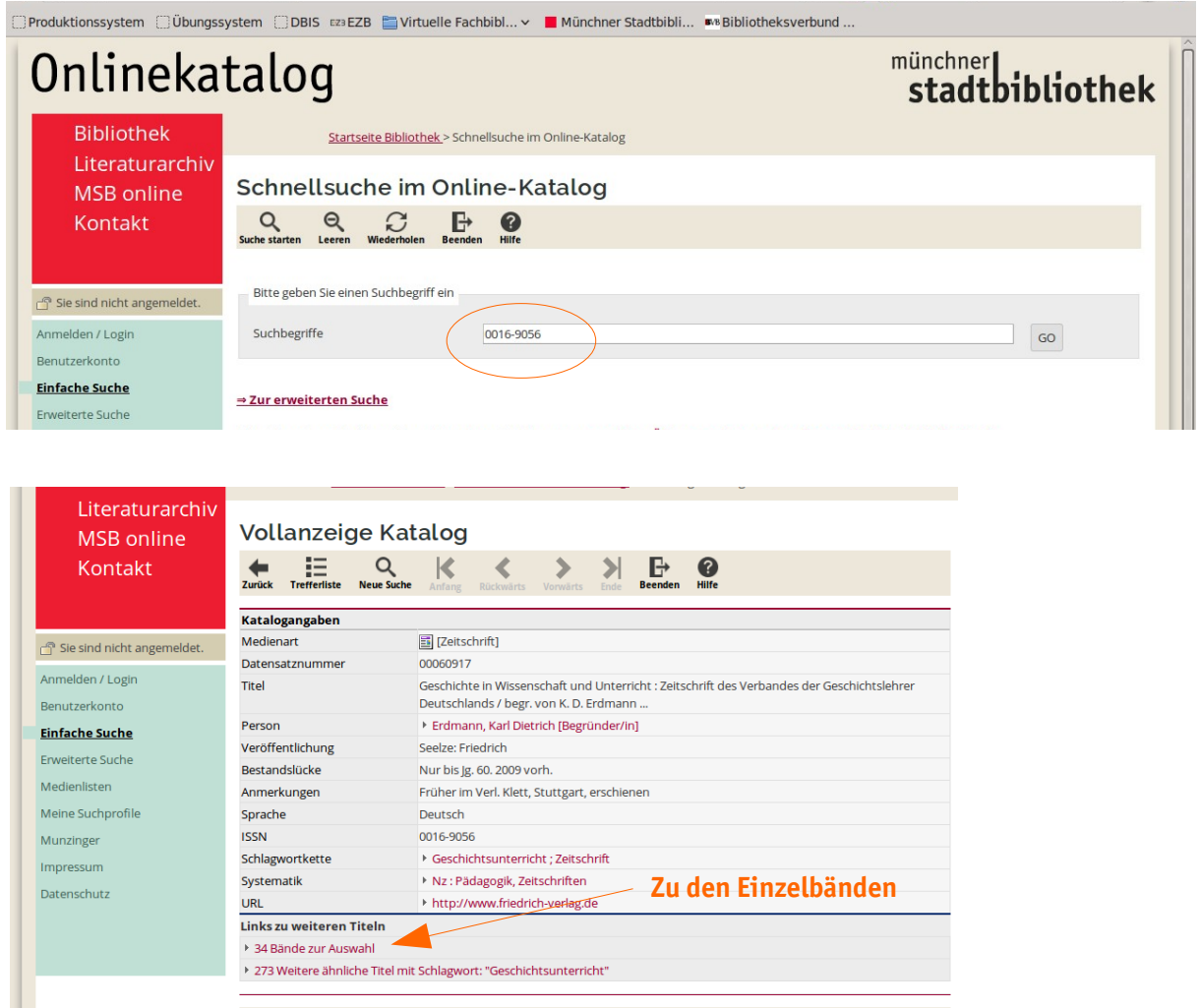

#### **Suchinstrumente im Detail**

Wählen Sie den Jahrgang und das Heft, in dem der recherchierte Aufsatz abgedruckt wurde. Anschließend können Sie das Zeitschriftenheft bestellen bzw. aus dem Regal im Freihandbereich nehmen und den gewünschten Aufsatz kopieren.

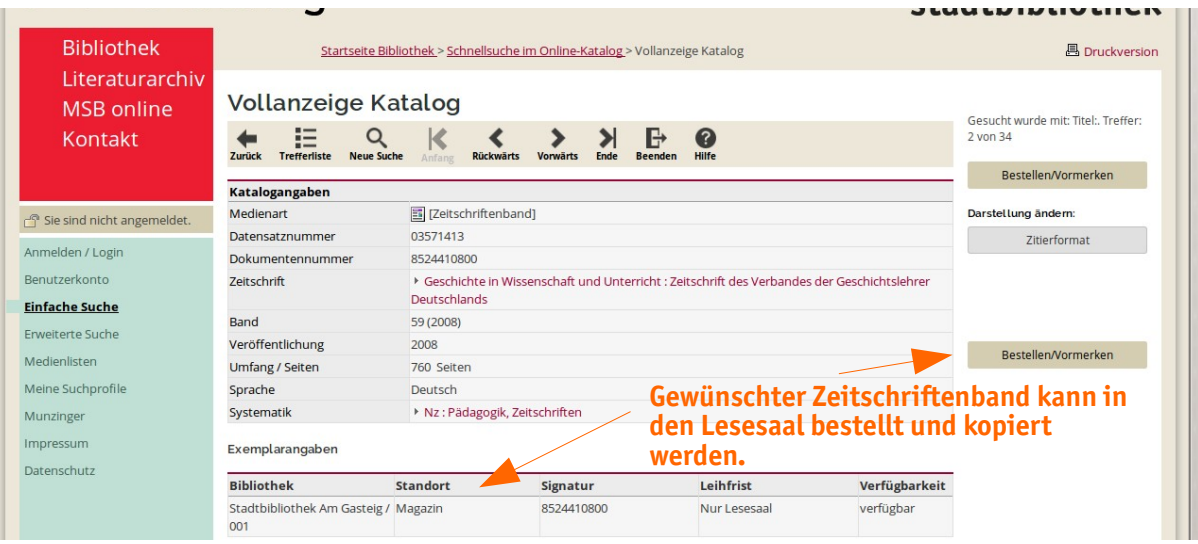

Das Ergebnis Ihrer Recherche sollten Sie in Ihrem Rechercheprotokoll notieren.

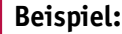

Auszug aus dem Rechercheprotokoll

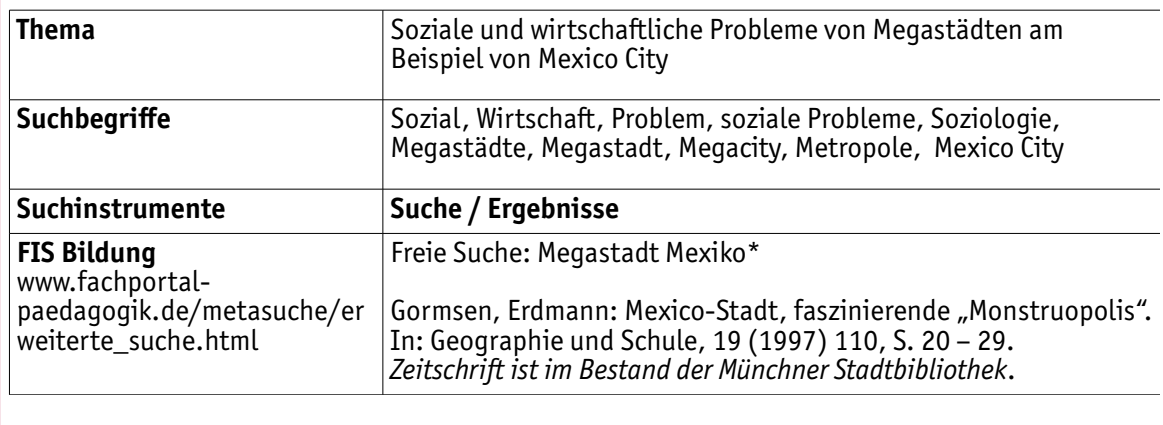

#### **6.3. Suchmaschinen im Internet**

Neben Datenbanken und Online-Bibliothekskatalogen spielen auch Suchmaschinen im Internet für die Informationsrecherche eine wichtige Rolle. Google eignet sich beispielsweise gut, um sich bei der Themenfindung oder Schwerpunktsetzung inspirieren zu lassen.

Beachten Sie jedoch, dass Sie für Ihre Arbeit zitierfähige Quellen benötigen. Über Suchmaschinen finden Sie im Internet viele seriöse Quellen, die Sie als Referenz nutzen können. Daneben stehen jedoch zahlreiche Webseiten mit nicht geprüften Inhalten, die Sie nicht einfach für Ihre Arbeit übernehmen dürfen. Gehen Sie daher kritisch mit gefundenen Informationen um und prüfen Sie die Seriosität gefundener Webseiten! (vgl. Kapitel 5.3)

Bedenken Sie außerdem, dass Suchmaschinen nur einen kleinen Teil der im Internet vorhandenen Informationen finden. Um Inhalte zu recherchieren, die nicht von den Suchmaschinen auffindbar sind, sollten Sie Suchinstrumente wie Datenbanken oder Onlinekataloge nutzen.

#### **6.4. Zusammenfassung: Informationen beschaffen**

Sie haben nun anhand von Beispielen gesehen, wie Sie die verschiedenen Suchinstrumente nutzen können. Die Wege, sich die Informationen zu beschaffen, sind vom jeweiligen Suchinstrument abhängig:

- Bibliotheken: Notieren Sie sich die Signatur der Titel, die Sie im Onlinekatalog gefunden haben (zu finden in der Vollanzeige). Die Signatur ist eine Buchstaben-/ Zahlenkombination, die in Form kleiner Schilder auf den Medien klebt. Nach dieser Signatur sind die Medien sortiert.
- Volltextdatenbanken: Volltextdatenbanken liefern Ihnen direkt den kompletten Text. Sie können diese Texte dann ausdrucken, speichern oder teilweise auch als Mail versenden.
- Bibliografische Datenbanken: Bibliografische Datenbanken liefern Ihnen formale Angaben zu Aufsätzen, Buchkapiteln etc. Suchen Sie im Onlinekatalog einer Bibliothek nach den Büchern, Zeitschriften oder Zeitungen, in denen der gewünschte Text veröffentlicht wurde.

# **7. Literatur zitieren**

In den vorigen Kapiteln wurde aufgezeigt, wie die Recherche nach seriösen und damit zitierfähigen Quellen funktioniert.

Wenn Sie aus diesen Quellen Texte, Bilder etc. für Ihre eigene Arbeit verwenden, müssen Sie dies kenntlich machen, also zitieren. Dies gilt sowohl für wörtlich als auch für sinngemäß übernommene Inhalte.

In Deutschland gibt es keine einheitliche Regelung, wie Zitate und Literaturverzeichnis gestaltet sein sollen. In jedem Fall müssen Ihre Angaben einheitlich, vollständig und richtig sein. Sprechen Sie sich mit Ihrer Lehrkraft ab, ob es für das Zitieren eine schulweite Vorgabe gibt, an die Sie sich halten müssen. Sollte es eine solche Vorgabe in Ihrem Kurs nicht geben, können Sie sich an den Beispielen im folgenden Kapitel orientieren.

#### **7.1. Zitate im Text**

Grundsätzlich wird zwischen wörtlichen und sinngemäßen Zitaten unterschieden.

**Wörtliches Zitat**: Hierbei übernehnen Sie wortwörtlich Textteile aus der Ihnen vorliegenden Quelle in Ihre eigene Arbeit. Das Zitat wird von Anführungszeichen umschlossen. Hinweise, Auslassungen, Ergänzungen etc. sind durch eckige Klammern kenntlich zu machen. Die Aussage des Zitats darf durch solche Änderungen aber nicht verändert werden.

**Sinngemäßes Zitat**: Hierbei geben Sie in Ihren eigenen Worten Aussagen aus einer anderen Quelle wieder. Das Zitat steht nicht in Anführungszeichen, sondern es wird durch Hinweise wie "vgl." kenntlich gemacht.

Die Zitatstelle kann dann in einer Fußnote wiedergegeben werden (Variante a). Alternativ gibt es auch die Möglichkeit, hinter dem Zitat die Zitatstelle verkürzt mit Seitenzahl anzugeben (Variante b). Die gewählte Variante muss dann bei allen Zitaten in Ihrer Arbeit einheitlich zum Einsatz kommen. Entscheiden Sie sich für die Zitierweise, die Ihre Lehrkraft bevorzugt bzw. mit der Sie besser klarkommen.

#### **Beispiel:**

Zitieren mit Fußnote (Variante a)

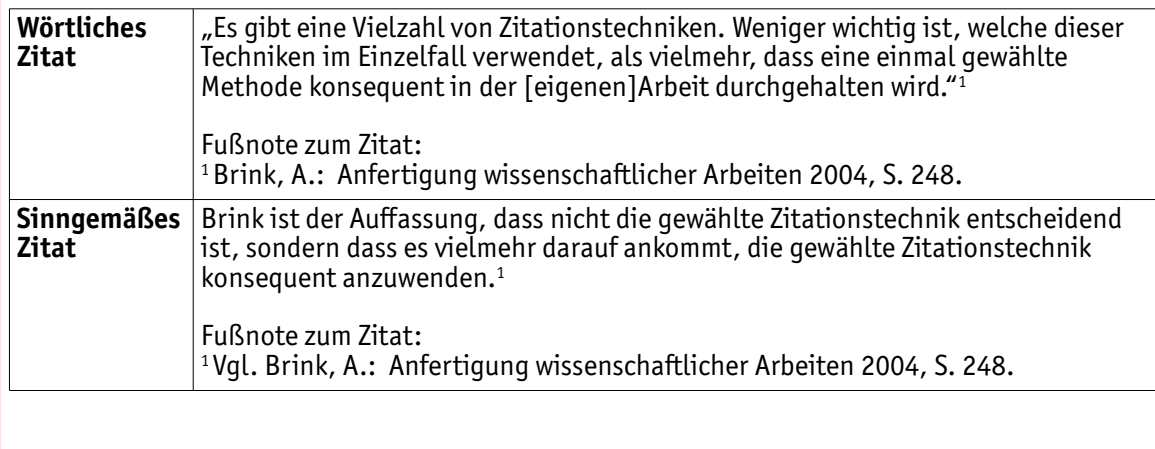

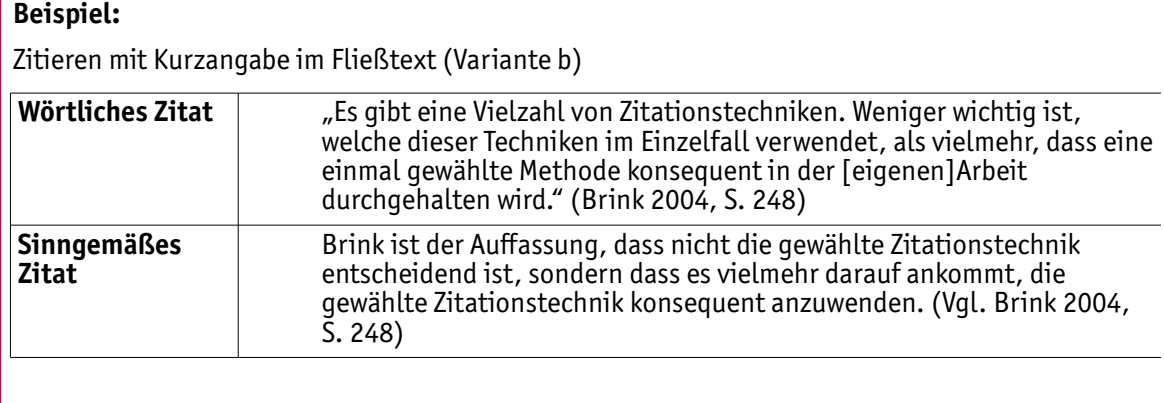

#### **7.2.Das Literaturverzeichnis**

Im Literaturverzeichnis am Ende Ihrer Arbeit sind die vollständigen Belege zu der von Ihnen verwendeten Literatur aufgeführt. Zur Gestaltung von Literaturverzeichnissen gibt es in Deutschland kein Standard-Muster. Daher werden Ihnen im Folgenden verschiedene Schemata zur Angabe von Quellen im Literaturverzeichnis erläutert und anhand von Beispielen veranschaulicht. Neben den hier vorgestellten Varianten gibt es noch zahlreiche weitere. Besprechen Sie daher unbedingt mit Ihrer Lehrkraft, ob Sie für Ihre eigene Arbeit eine der hier vorgestellten oder eine andere Form verwenden sollen.

#### **Muster für Bücher**

- a) NACHNAME, Vorname: Titel: Untertitel. Auflage. Verlagsort : Verlag, Jahr. ISBN. **Beispiel**: JELE, Harald: Wissenschaftliches Arbeiten: Zitieren. 3. Aufl.. Stuttgart : Kohlhammer, 2012. - ISBN 978-3-17-022328-8.
- b) Nachname, Vorname. Titel: Untertitel. Auflage. Verlagsort: Verlag, Jahr. **Beispiel**: Jele, Harald. Wissenschaftliches Arbeiten: Zitieren. 3. Aufl.. Stuttgart: Kohlhammer, 2012.
- c) Nachname, Vorname (Jahr): Titel. Untertitel. Auflage, Verlagsort: Verlag. **Beispiel**: Jele, Harald (2012): Wissenschaftliches Arbeiten. Zitieren. 3. Aufl., Stuttgart: Kohlhammer.

#### **Muster für Hochschulschriften (Dissertationen, Diplomarbeiten etc.)**

- a) Nachname, Vorname: Titel: Untertitel. Ort, Hochschule, Art der Hochschulschrift, Jahr. **Beispiel**: Brüngger, Hans: Von Pythagoras zu Pascal: Fünf Lehrstücke der Mathematik als Bildungspfeiler im Gymnasium. Marburg, Philipps-Universität, Dissertation, 2004.
- b) Nachname, Vorname. Titel: Untertitel. Art der Hochschulschrift. Hochschule, Jahr. **Beispiel**: Brüngger, Hans. Von Pythagoras zu Pascal: Fünf Lehrstücke der Mathematik als Bildungspfeiler im Gymnasium. Dissertation. Philipps-Universität Marburg, 2004.
- c) Nachname, Vorname (Jahr): Titel. Untertitel. Art der Hochschulschrift. Ort: Hochschule. **Beispiel**: Brüngger, Hans (2004): Von Pythagoras zu Pascal. Fünf Lehrstücke der Mathematik als Bildungspfeiler im Gymnasium. Dissertation. Marburg: Philipps-Universität Marburg.

#### **Muster für Zeitschriftenaufsätze**

- a) Nachname, Vorname: Titel: Untertitel. In: Titel der Zeitschrift (Jahr), Heftnummer, Seiten. **Beispiel**: Zander, Annegret: Auf den Selbstversuch kommt es an: Bildungsarbeit im Blog. In: Forum Erwachsenenbildung (2013), Nr. 2, S. 28 – 33.
- b) Nachname, Vorname. Titel: Untertitel. Titel der Zeitschrift. Heftnummer (Jahr) : Seiten. Beispiel: Zander, Annegret. Auf den Selbstversuch kommt es an: Bildungsarbeit im Blog. Forum Erwachsenenbildung. 2 (2013) : S. 28 – 33.
- c) Nachname, Vorname (Jahr): Titel. Untertitel. Titel der Zeitschrift, Jahr (Heftnummer), Seiten. **Beispiel**: Zander, Annegret (2013): Auf den Selbstversuch kommt es an. Bildungsarbeit im Blog. Forum Erwachsenenbildung, 2013 (2), S. 28 – 33.

#### **Muster für Zeitungsartikel**

- a) Nachmane, Vorname: Titel. In: Name der Zeitung, Nummer der Ausgabe und Datum, Seiten. **Beispiel**: Schreiber, Meike: Chefs der Deutschen Bank geben auf. In: Süddeutsche Zeitung, Nr. 128 vom 8. Juni 2015, S. 1.
- b) Nachname, Vorname. Titel. In: Name der Zeitung, Nummer der Ausgabe und Datum, Seiten. **Beispiel**: Schreiber, Meike. Chefs der Deutschen Bank geben auf. In: Süddeutsche Zeitung, Nr. 128 vom 8. Juni 2015, S. 1.
- c) Nachname, Vorname (Jahr): Titel. In: Name der Zeitung, Nummer der Ausgabe und Datum, Seiten. **Beispiel**: Schreiber, Meike (2015): Chefs der Deutschen Bank geben auf. In: Süddeutsche Zeitung, Nr. 128 vom 8. Juni 2015, S. 1.

#### **Muster für Online Quellen**

- a) Nachname, Vorname: Titel: Untertitel, Jahr. Online unter: URL. Abrufdatum:. **Beispiel**: Klimm, Leo: Die Wunden des Weltkrieges: Ein Besuch in Verdun, 2014. Online unter: http://www.bpb.de/internationales/europa/frankreich/184892/die-wunden-des-weltkrieges. Abrufdatum: 8. Juni 2015.
- b) Nachname, Vorname. Titel: Untertitel, Jahr. Online unter: URL. Abrufdatum:. **Beispiel**: Klimm, Leo. Die Wunden des Weltkrieges: Ein Besuch in Verdun, 2014. Online unter: http://www.bpb.de/internationales/europa/frankreich/184892/die-wunden-des-weltkrieges. Abrufdatum: 8. Juni 2015.
- c) Nachname, Vorname (Jahr): Titel. Untertitel. Online unter: URL (abgerufen am). **Beispiel**: Klimm, Leo (2014): Die Wunden des Weltkrieges. Ein Besuch in Verdun. Online unter: http://www.bpb.de/internationales/europa/frankreich/184892/die-wunden-des-weltkrieges (abgerufen am 8. Juni 2015).

#### **Tipp:**

Sie können auch Literaturverwaltungsprogramme wie z.B. Citavi oder Endote benutzen, um Ihre Quellen zu verwalten. Diese Programme sind in der Lage, die eingegebenen Quellen in verschiedenen, auswählbaren Zitierformen auszugeben.

# **8. Literaturverzeichnis**

Im Folgenden werden die bei der Erarbeitung des Handbuchs verwendeten Quellen sowie weiterführende Literaturtipps aufgeführt.

Beck, Barbara (2016): Wissenschaftliches Arbeiten am Beispiel der Facharbeit in der gymnasialen Oberstufe. Münster: Waxmann.

Bense, Stefanie (2012): Anleitung für eine Recherche-Strategie. Online unter: http://www.hs-emden-leer.de/fileadmin/user\_upload/Einrichtungen/Bibliothek/ Dokumente/Informationsmaterialien/Recherche-Anleitung\_fuer\_Bachelor\_FBW.pdf (abgerufen am 15. Mai 2013).

Bitterer, Maja und Notzon, Konrad (Hrsg.) (2009): Alles mit Methode. Wissenschaftliches Arbeiten in der Oberstufe. München: Oldenbourg.

Brink, Alfred (2004): Anfertigung wissenschaftlicher Arbeiten. Ein prozessorientierter Leitfaden zur Erstellung von Bachelor-, Master- und Diplomarbeiten in acht Lerneinheiten. München: Oldenbourg.

Fahrner, Ulrich (o.J.): Recherche. Online unter: http://i-literacy.e-learning.imb-uni-augsburg.de/node/657 (abgerufen am 8. Juni 2015).

Franke, Fabian, Klein, Annette und Schüller-Zwierlein, Andre (2010): Schlüsselkompetenzen. Literatur recherchieren in Bibliotheken und Internet. Stuttgart: Metzler.

Fritsche, Steffen, Hupfer, Marc und Schuster, Michael (2009): Das W-Seminar. Einführung in das wissenschaftliche Arbeiten. Bamberg: Buchner.

Hartleb, Florian, Raps, Christian und Raps, Sigrid (2011): Leitfaden zur Erstellung einer Facharbeit/ Seminararbeit. Gymnasiale Oberstufe. Aufl. Dr. A,1, Braunschweig: Schroedel.

Karmasin, Matthias und Ribing, Rainer (2011): Die Gestaltung wissenschaftlicher Arbeiten. Ein Leitfaden für Seminararbeiten, Bachelor-, Master- und Magisterarbeiten sowie Dissertationen. 6., aktualisierte Aufl., Wien: Facultas.

Klein, Andrea (2017): Wissenschaftliche Arbeiten schreiben. Praktischer Leitfaden mit über 100 Software-Tipps. Frechen: mitp-Verlag.

Jele, Harald (2012): Wissenschaftliches Arbeiten. Zitieren. 3. Aufl., Stuttgart: Kohlhammer.

Meyer, Matthias L. G. und Standop, Ewald (2008): Die Form der wissenschaftlichen Arbeit. Grundlagen, Technik und Praxis für Schule, Studium und Beruf. 18. Aufl., Wiebelsheim: Quelle & Meyer.

Pospiech, Ulrike (2012): Duden-Ratgeber. Wie schreibt man wissenschaftliche Arbeiten?: [alles Wichtige von der Planung bis zum fertigen Text ; zahlreiche praktische Tipps]. Mannheim: Dudenverlag.

Prexl, Lydia (2015): Mit digitalen Quellen arbeiten : richtig zitieren aus Datenbanken, E-Books, YouTube & Co. Paderborn: Schöningh.

Technische Universität Kaiserslautern (o.J.): Glossar zu Begriffen der Informationskompetenz. Online unter: http://glossar.ub.uni-kl.de/ (abgerufen am 15. Mai 2013).

Uhlenbrock, Karlheinz (2012): Referat und Facharbeit. Oberstufenwissen. (Fit fürs Abi). Braunschweig: Schrödel.

Universitäts- und Landesbibliothek Münster (o.J.): LOTSE. Library Online Tour & Self-Paced Education. Online unter: http://lotse.uni-muenster.de/ (abgerufen am 16. Mai 2013).

# **9. Anhang**

#### **9.1. Kurzzusammenfassung Recherche**

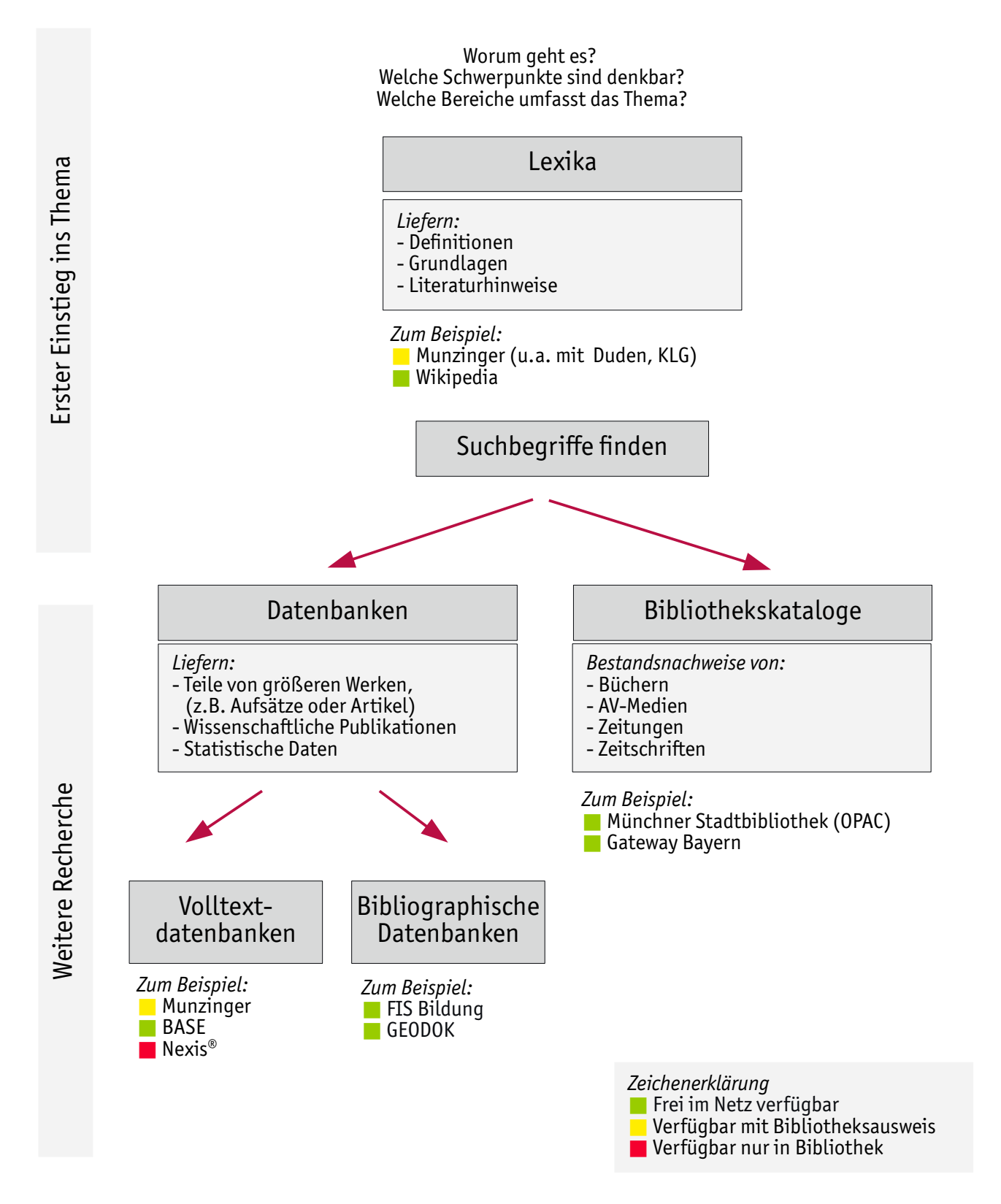

40

# **9.2. Vorlage Rechercheprotokoll**

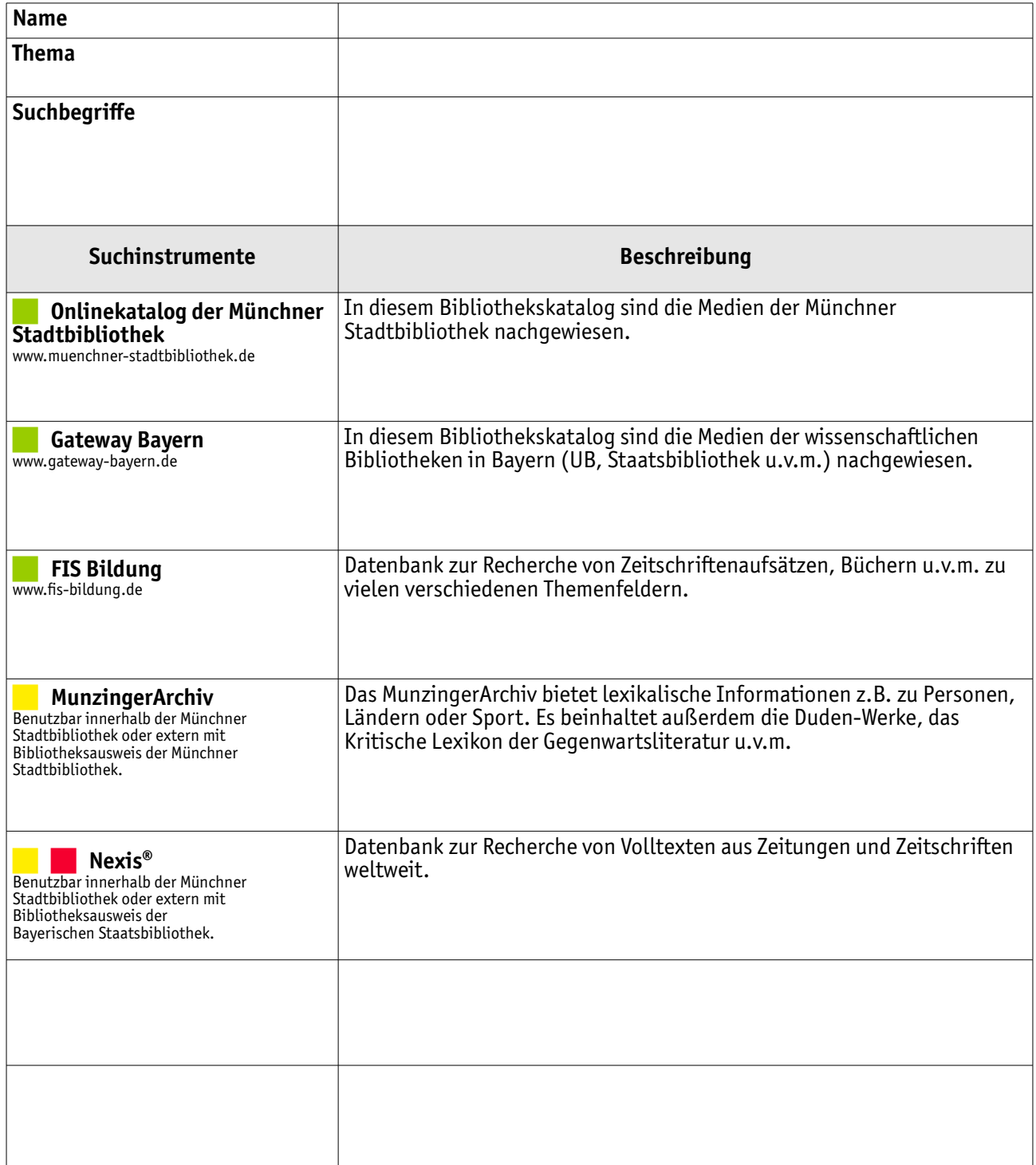

## **9.3. Glossar**

Einige wichtige Fachbegriffe sind im Folgenden erklärt.

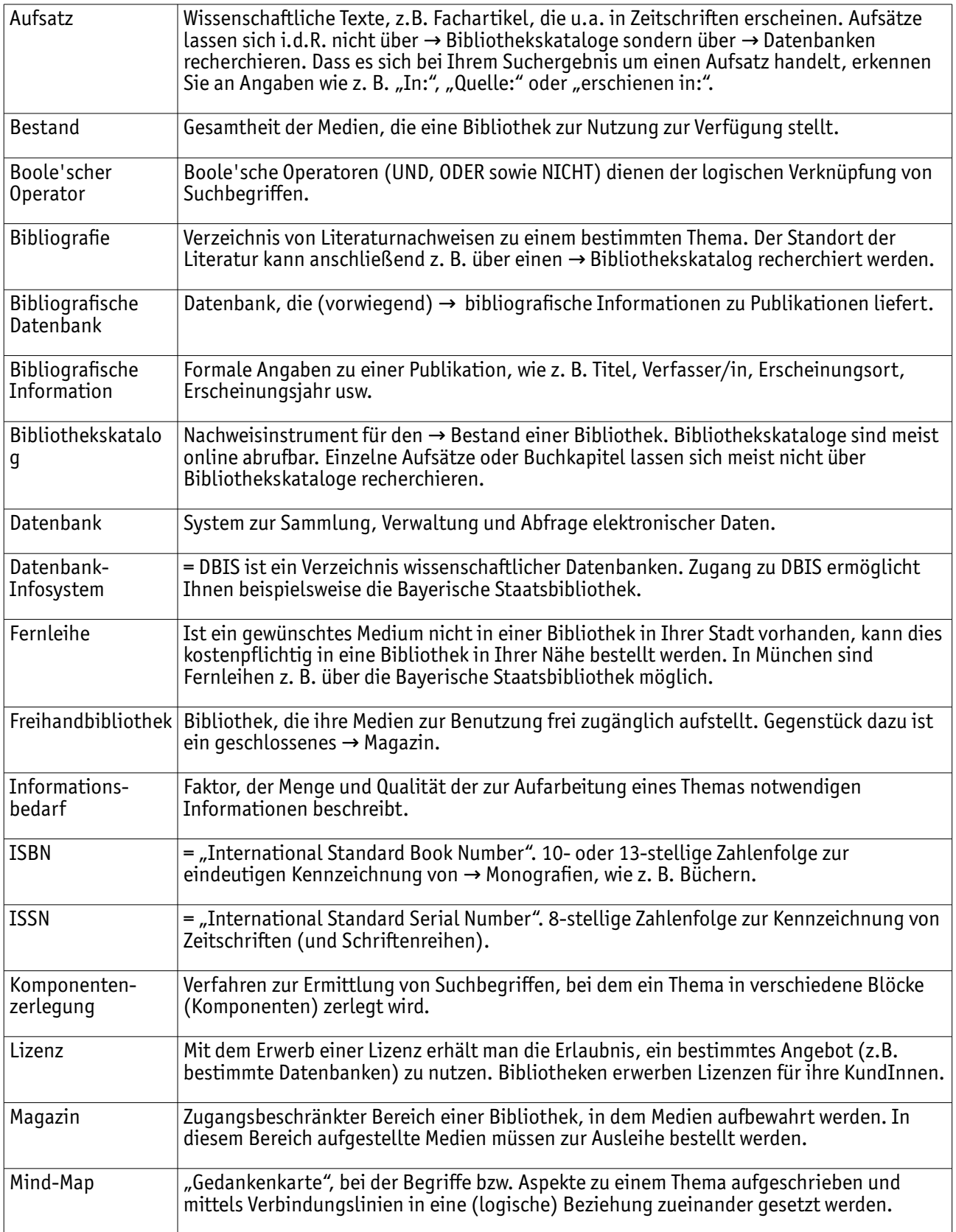

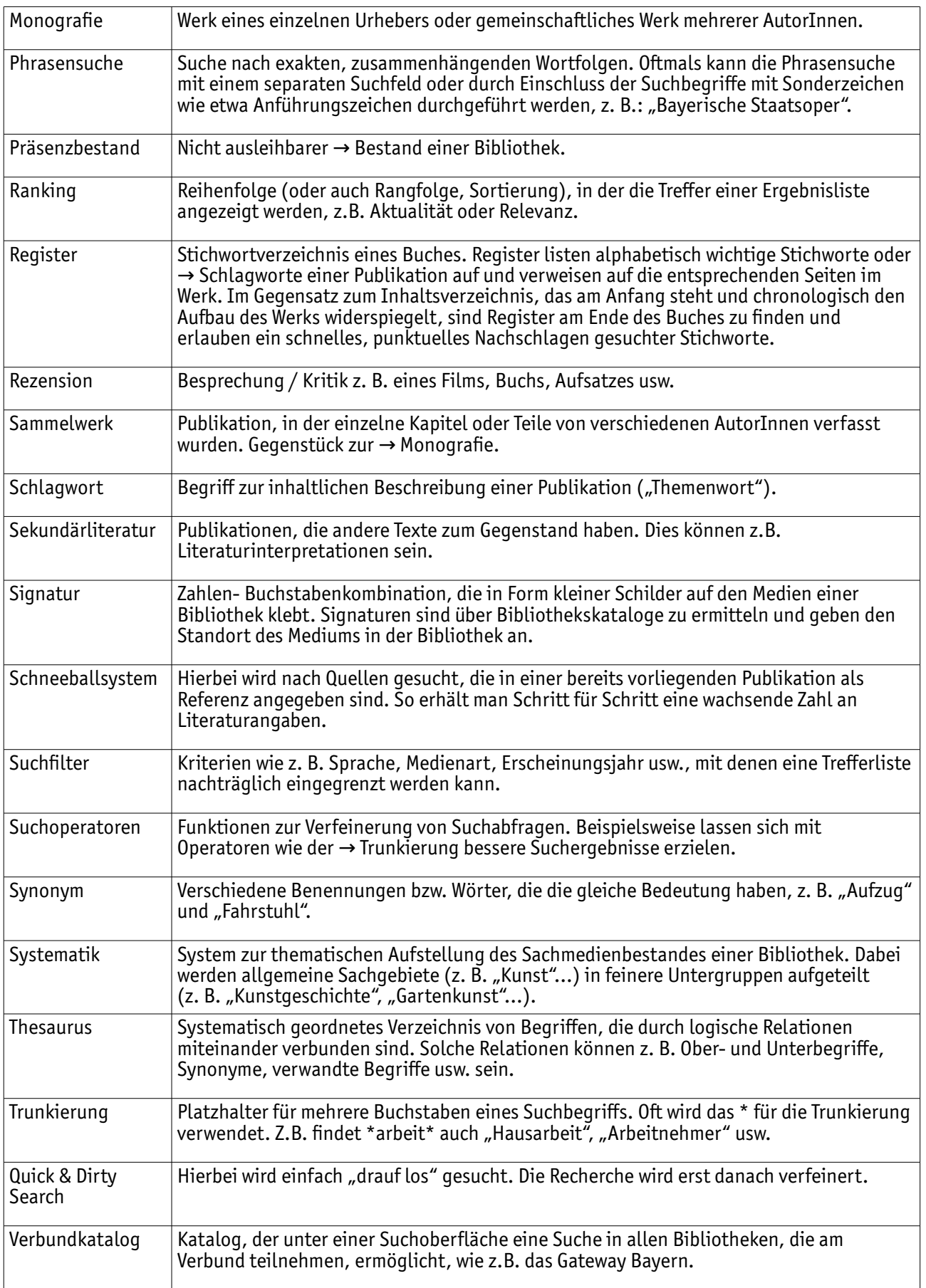

# **Anhang**

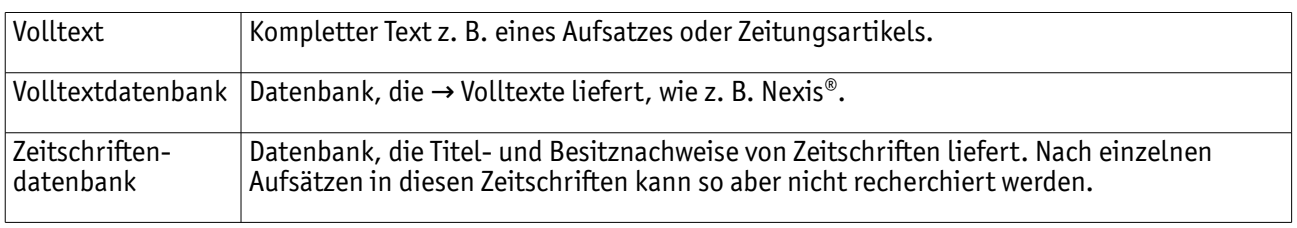

Münchner Stadtbibliothek Am Gasteig Rosenheimer Straße 5 81667 München

Telefon 089 480 98 3316 infoprofi@muenchen.de www.muenchner-stadtbibliothek.de

Öffnungszeiten Mo-Fr 10.00-19.00 Uhr Sa 11.00-16.00 Uhr

1/2019

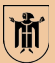